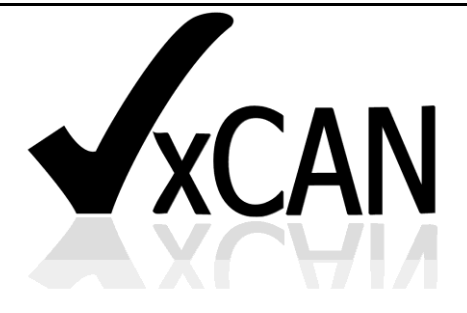

# **Virtual CAN Driver**

User's Manual

## **Warranty**

All products manufactured by ICP DAS are warranted against defective materials for a period of one year from the date of delivery to the original purchaser.

# **Warning**

ICP DAS assumes no liability for damages consequent to the use of this product. ICP DAS reserves the right to change this manual at any time without notice. The information furnished by ICP DAS is believed to be accurate and reliable. However, no responsibility is assumed by ICP DAS for its use, or for any infringements of patents or other rights of third parties resulting from its use.

# **Copyright**

Copyright 2013 by ICP DAS Co., LTD. All rights reserved worldwide.

# **Trademark**

The names used for identification only may be registered trademarks of their respective companies.

# **Revision & Hardware**

#### Revision

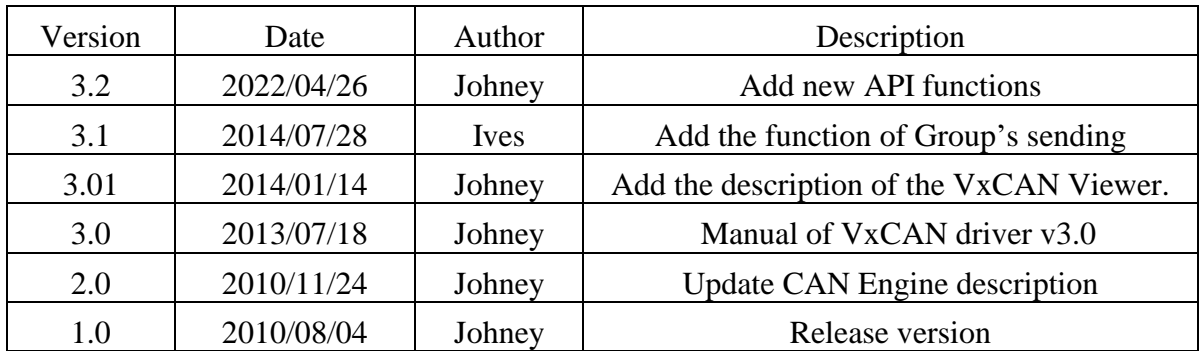

#### Hardware

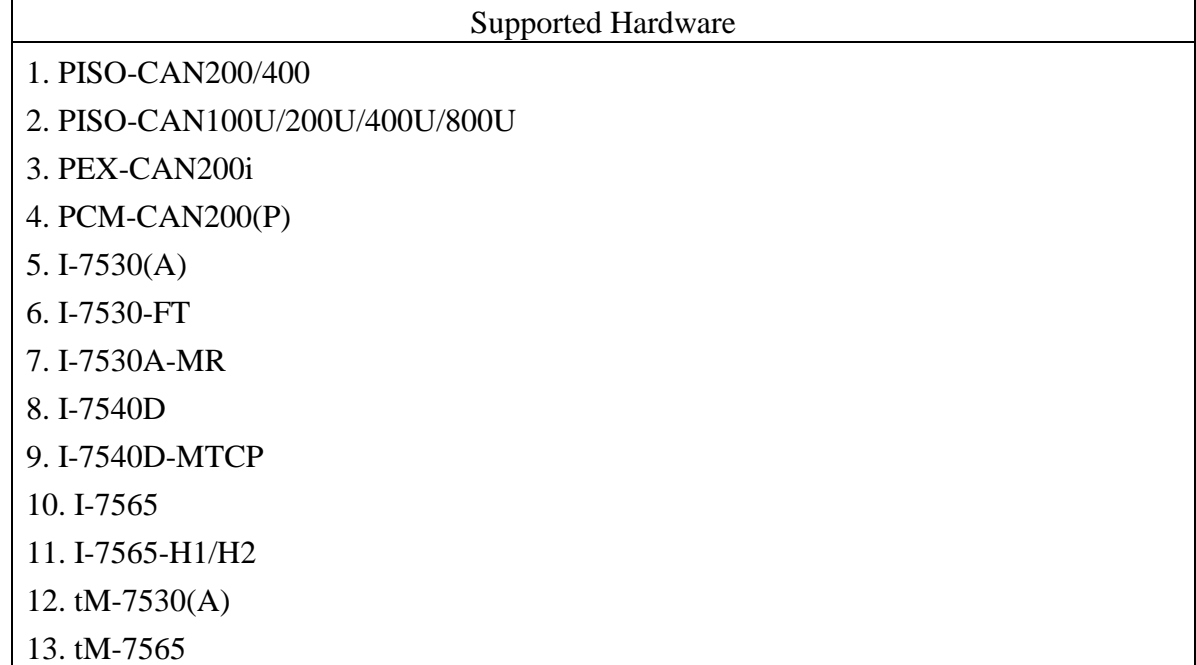

# **Contents**

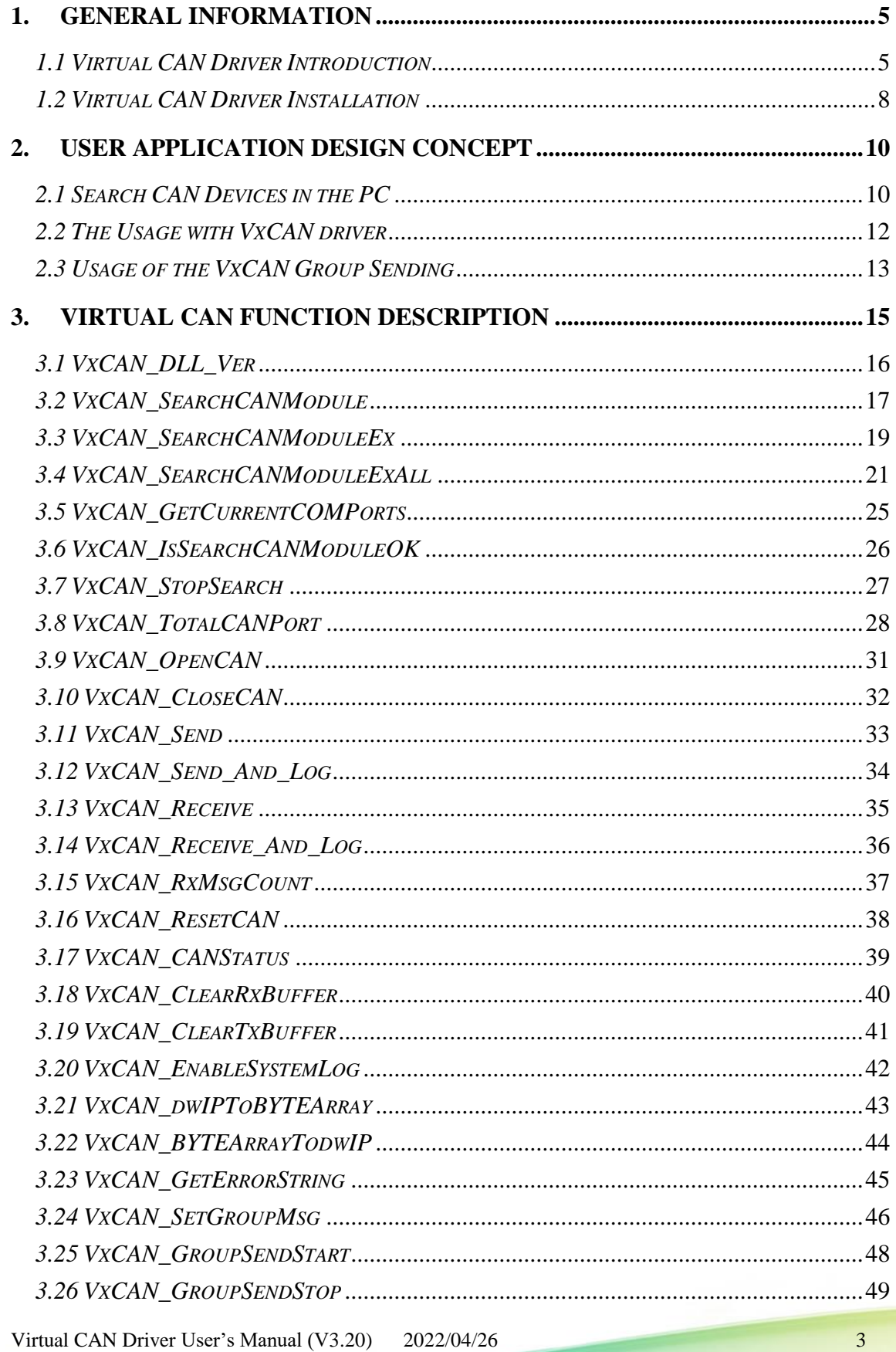

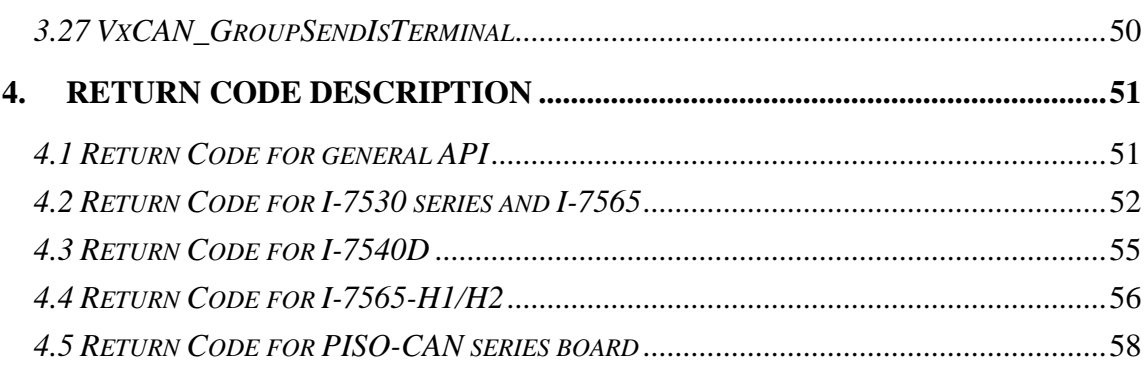

# <span id="page-4-0"></span>**1. General Information**

### <span id="page-4-1"></span>*1.1 Virtual CAN Driver Introduction*

In recent years, CAN-based applications have demonstrated high degree of security and stability. More and more researches and developments of CAN-based devices have been published from the automotive and industrial domains. The virtual CAN driver is an integrated library. It can simultaneously access the CAN devices with different hardware interfaces. After applying the virtual CAN driver, all of the CAN products connected with the PC will be regarded as the virtual CAN bus ports of the PC. The virtual CAN driver would collect all the CAN devices connected with the PC and give each CAN port a unique sequence number, which is a virtual CAN port No.. Users only need to know the mapping table of the CAN devices and virtual CAN ports. The virtual CAN ports can be accessed by the APIs of the virtual CAN driver. No matter what kinds of the hardware interfaces the CAN products have, each application can apply the same APIs to access the CAN network. Therefore, it is helpful to develop the control system with different CAN products, or to transfer the hardware interface of the applications.

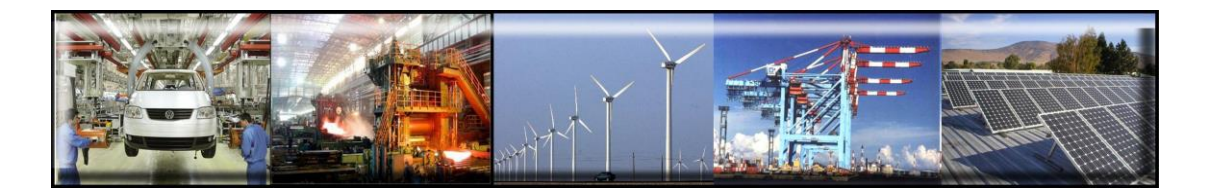

The virtual CAN driver is the excellent tool for users. ICP DAS one of the PAC leadership company firstly announce the technique of the virtual CAN port. The users can use various CAN devices of ICP DAS via virtual CAN driver. The virtual CAN driver would scan all the CAN devices in the PC, and then generate virtual CAN port like "VxCAN 1" or "VxCAN 2". The users don't need to care about what kind of CAN device which is used. It could be illustrated by the following pictures (Figure 1.1).

There are some CAN devices in the PC as shown in Figure 1.1. The users maybe use some kinds of CAN devices in different projects. Of course, the users can use all of CAN devices in one PC as shown below (Figure 1.1).

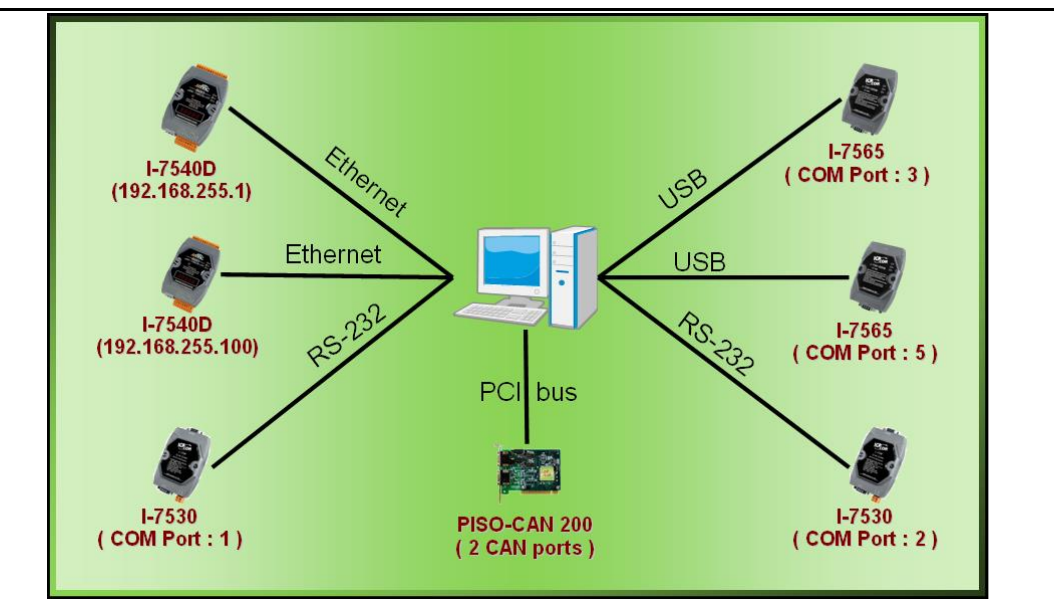

Figure 1.1 All CAN devices in PC

 There are various communication interfaces among these CAN devices. According to different purpose of those projects, the users maybe need to choice different CAN products. Because of this reason, the programmer should develop the communication program to control certain CAN device in the paste. For example, the user should develop "Socket Client" to communicate with I-7540. When using I-7530, the users need "UART" technique to communicate with I-7530. Now, ICP DAS develop the Virtual CAN technique. The Virtual CAN driver transforms CAN devices into Virtual CAN port. Figure 1.2 shows the concept.

| VxCAN Mapping Table |                    |                 |                       |  |
|---------------------|--------------------|-----------------|-----------------------|--|
| <b>VxCAN Port</b>   | <b>Name</b>        | Module IP / ID  | <b>Local CAN Port</b> |  |
|                     | $I-7540D$          | 192.168.255.1   |                       |  |
|                     | $I-7540D$          | 192.168.255.100 |                       |  |
| 2                   | $1-7530$           |                 |                       |  |
| 13                  | $1-7530$           | 2               |                       |  |
|                     | $1 - 7565$         | з               |                       |  |
| 15                  | $1-7565$           | 5               |                       |  |
| Б                   | <b>PISO-CAN200</b> | <b>Board 0</b>  |                       |  |
|                     | <b>PISO-CAN200</b> | <b>Board 0</b>  | 2                     |  |
|                     |                    |                 |                       |  |

Figure 1.2 Virtual CAN ports

This diagram shows all the Virtual CAN ports in Figure 1.1. The users could access the CAN data with simple functions like "VxCAN\_Send" or "VxCAN\_Receive". As changing to different Virtual CAN port number, the users could change to different CAN devices. Therefore, it is very convenient for users to develop different CAN projects among various CAN devices. Figure 1.3 shows the architecture of the application when using the Virtual CAN driver.

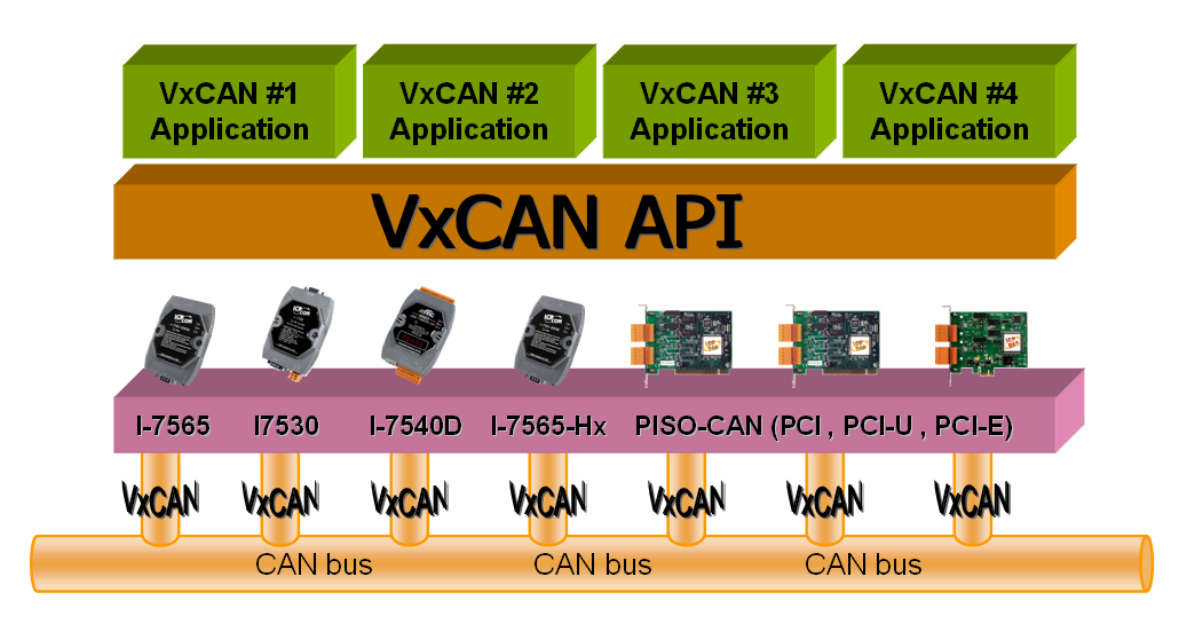

Figure 1.3 Application architecture with the Virtual CAN Driver

## <span id="page-7-0"></span>*1.2 Virtual CAN Driver Installation*

The installation for Virtual CAN driver is demonstrated in the following descriptions. After the installation procedure, the driver, demos and manual will be installed into your PC.

The Virtual CAN driver can be used in Windows 2000 / XP environments. For these Windows operation systems, the recommended installation procedure is given as follows:

Step 1: You can get the Installing software "Virtual CAN Setup.exe" from

https://www.icpdas.com/en/download/index.php?nation=US&kind1=& model=&kw=VxCAN

Step 2: Please double-click "Virtual CAN Setup.exe" to run the setup.

Step 3: The first screenshot of setup is shown as follows, please press "Next" button to continue the process.

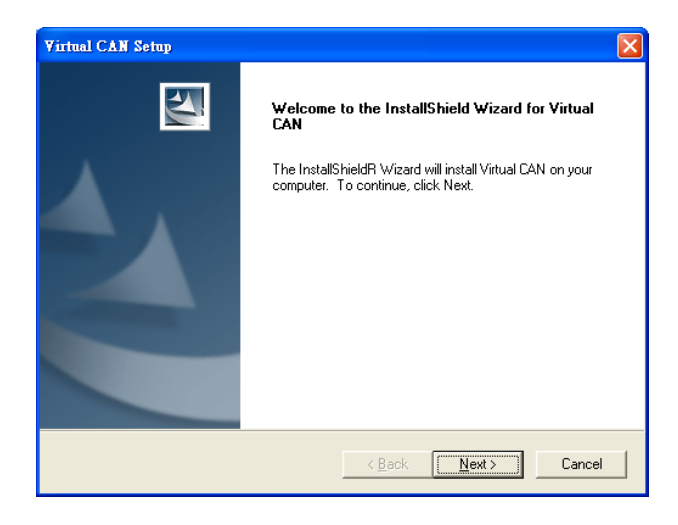

Step 4: Please press "Install" button. The setup process will start.

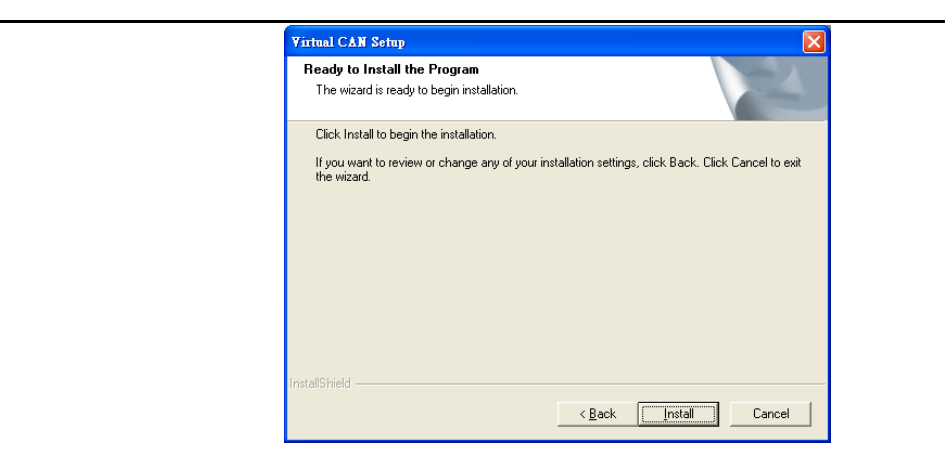

Step 5: Please press "Finish" button to finish the setup process.

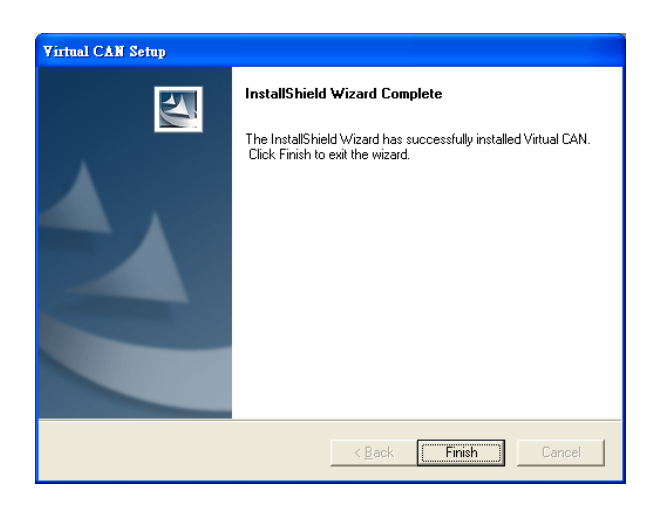

The installing folder is in the following directory:

#### **"C:\ICPDAS\VxCAN\"**

# <span id="page-9-0"></span>**2. User Application Design Concept**

## <span id="page-9-1"></span>*2.1 Search CAN Devices in the PC*

The VxCAN driver could help to find out all CAN converters or CAN PCI cards in the PC. The figure 2.1 shows the searching flowchart. Finish searching successfully, the VxCAN driver will save the latest VxCAN list in the PC. Next time, the users can skip the searching step and get the list directly. If the users have installed new CAN converters or PCI cards in the PC, they need to search again to update the VxCAN list.

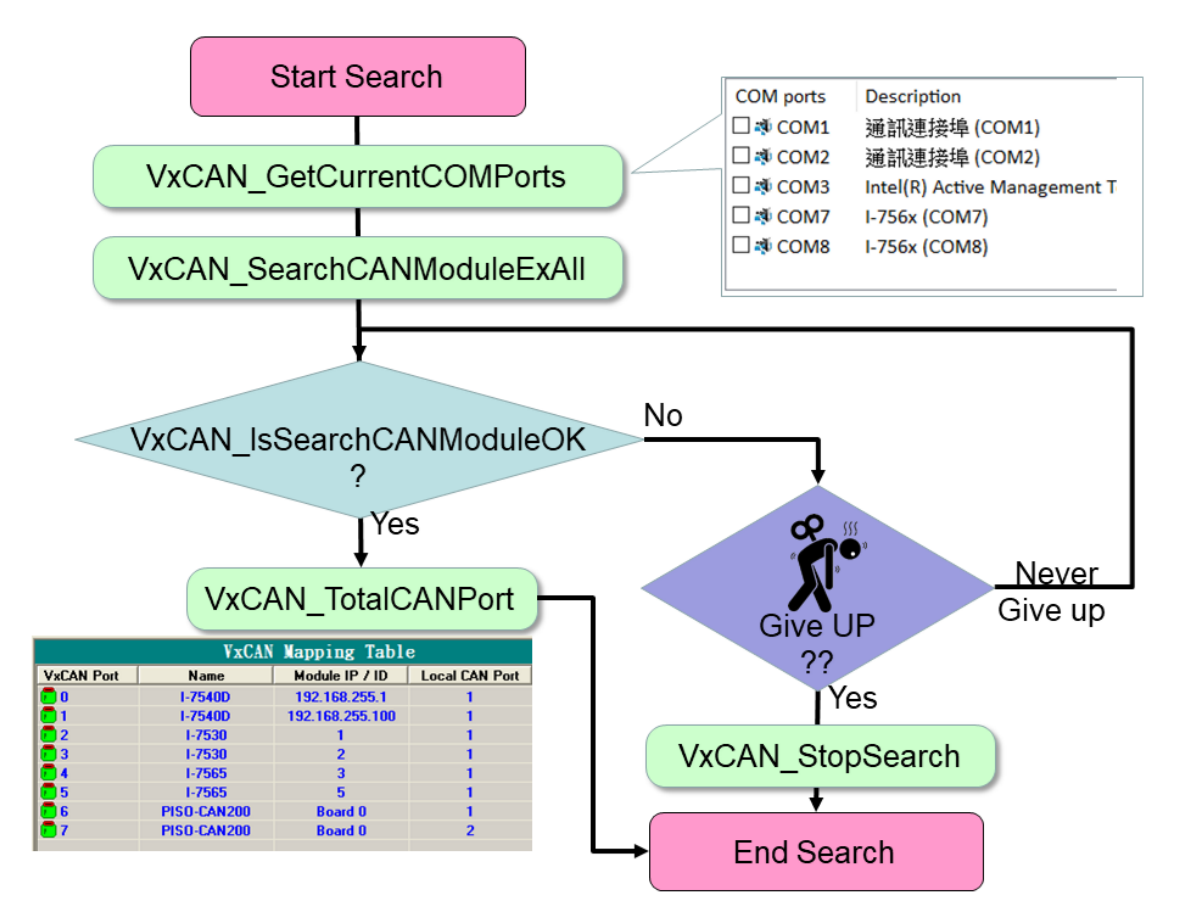

Figure 2.1 Searching Flowchart

As previous description, the VxCAN driver would generate the Virtual CAN port list after searching. After calling the [VxCAN\_TotalCANPort] API, the users will get the VxCAN port list. When showing in Gridview or Listview component, it will be like the illustration in figure 2.2 VxCAN Mapping Table. The users can clearly see all CAN devices and its corresponding VxCAN port (means Virtual

CAN port) from this table. If the CAN device has two or more CAN ports, the VxCAN driver would assign different VxCAN port (Virtual CAN port) number by each CAN ports.

| VxCAN Mapping Table |                    |                 |                       |  |
|---------------------|--------------------|-----------------|-----------------------|--|
| <b>VxCAN Port</b>   | <b>Name</b>        | Module IP / ID  | <b>Local CAN Port</b> |  |
|                     | <b>I-7540D</b>     | 192.168.255.1   |                       |  |
|                     | $1 - 7540D$        | 192.168.255.100 |                       |  |
| 2                   | $1-7530$           |                 |                       |  |
| 13                  | $1-7530$           | 2               |                       |  |
|                     | $1 - 7565$         | з               |                       |  |
| 5                   | $1 - 7565$         | 5               |                       |  |
|                     | <b>PISO-CAN200</b> | <b>Board 0</b>  |                       |  |
|                     | <b>PISO-CAN200</b> | <b>Board 0</b>  | 2                     |  |
|                     |                    |                 |                       |  |

Figure 2.2 VxCAN Mapping Table

#### **1. VxCAN Mapping Table --- VxCAN Port**

 This field shows the VxCAN port number which has been assigned to certain CAN device.

#### **2. VxCAN Mapping Table --- Name**

 This field shows the name of the CAN devices. The users could find the CAN device and the corresponding VxCAN port.

#### **3. VxCAN Mapping Table --- Module IP / ID**

 This field displays the identification or IP address of the CAN device. The users could use this information to distinguish between the same kinds of CAN devices.

#### **4. VxCAN Mapping Table --- Local CAN Port**

 This information shows the CAN port number of the CAN device. If the CAN device has single port, the value of this field would be always one.

#### **5. VxCAN Mapping Table --- Module Ver.**

 This information shows the firmware version of the CAN converters or DLL version of the CAN PCI boards.

### <span id="page-11-0"></span>*2.2 The Usage with VxCAN driver*

 Before using the VxCAN port, the user needs to open it. The VxCAN port could easily be opened with the specific CAN baud rate. After opening the VxCAN driver will communicate with the CAN converters or CAN PCI board. The VxCAN driver will push the received CAN messages into the RxBuffer and monitor the TxBuffer for the un-transmitted CAN messages. Here shows the main flow char of vxCAN.

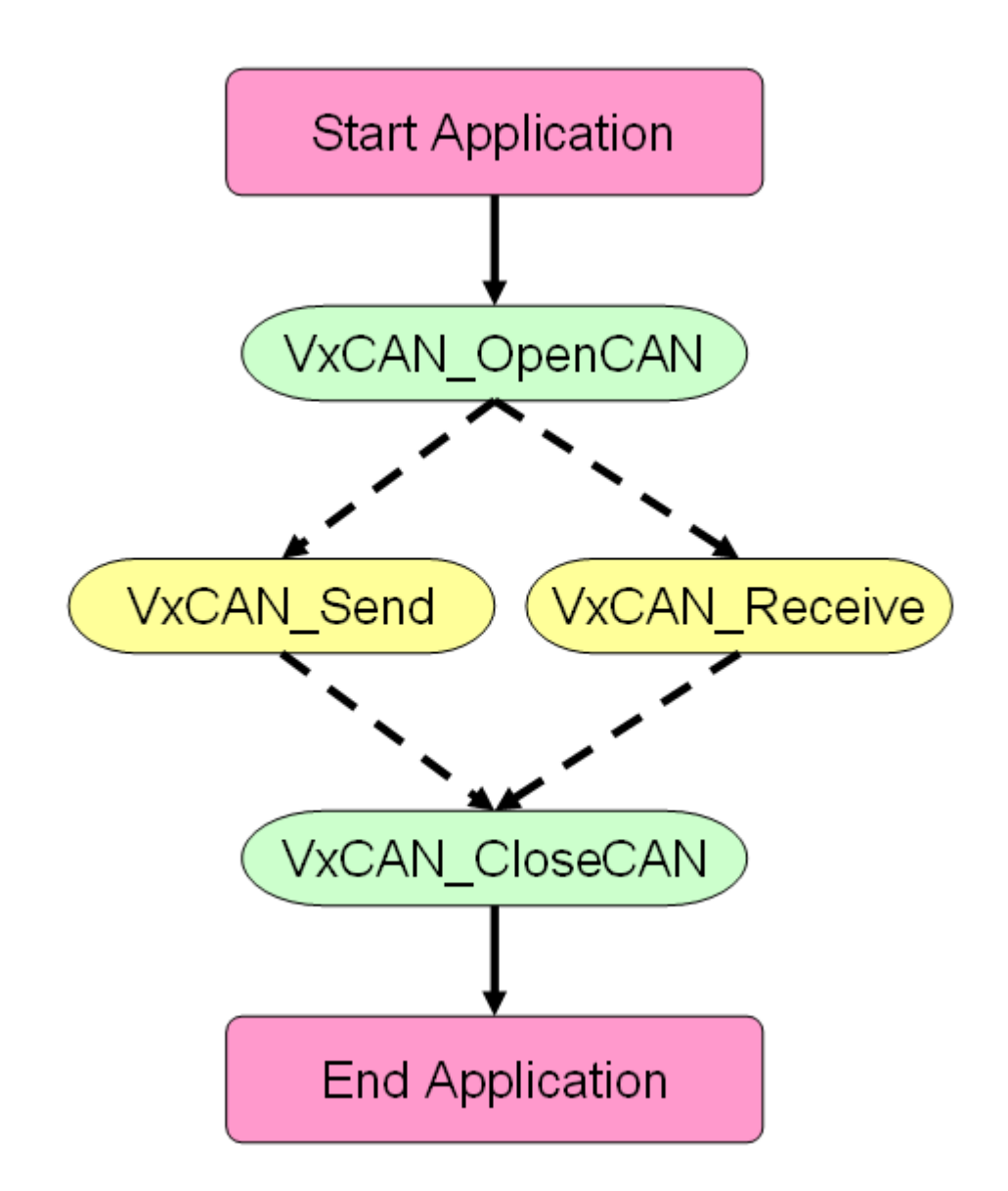

# <span id="page-12-0"></span>*2.3 Usage of the VxCAN Group Sending*

Furthermore, in version 3.1, the group sending is supported by functions. What is the group sending? An example is shown in the following parts.

For example, there are three kinds of values need to be sent in order for CAN devices on CAN bus from PC. As shown in the following table.

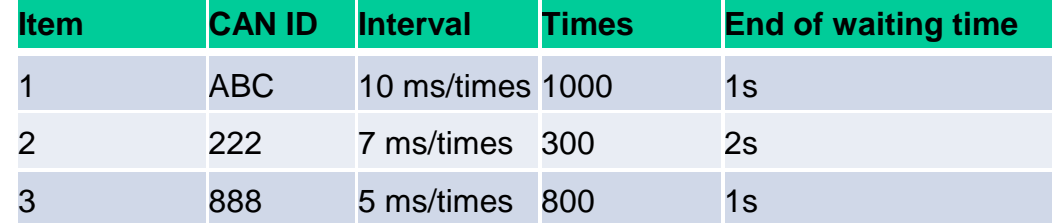

[End of waiting time] means the time interval between two different CAN IDs. When the last ID#1 of CAN message has been sent completely, the first ID#2 of CAN message would wait for the [End of waiting time] before starting to send.

Without [Group sending] functionality, the users need to call the sending function iteratively with corresponding time interval. However, groups sending functions solve these problems. The table information is setting as one group.

Here shows the main flow char of virtual CAN group sending usage.

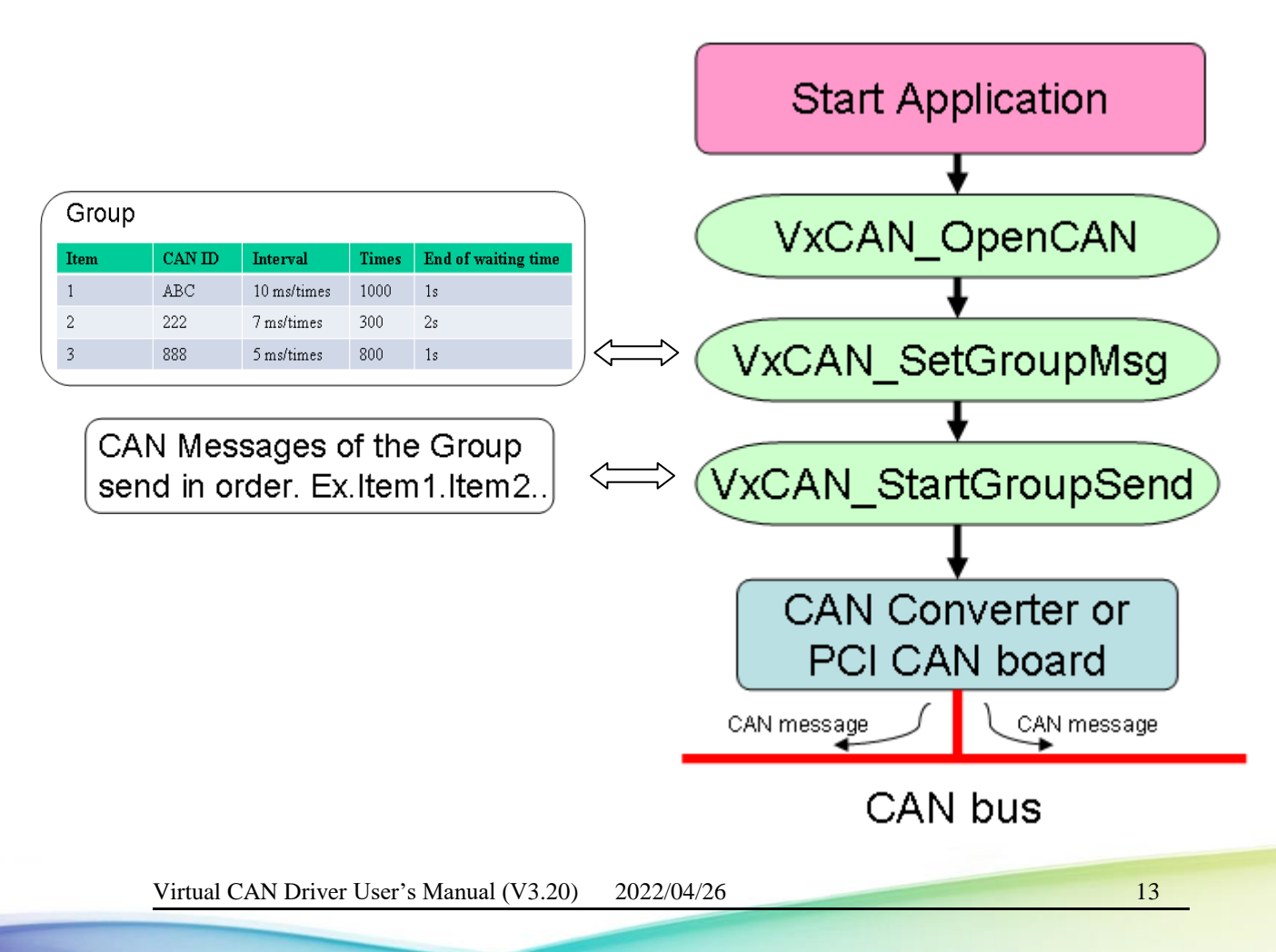

### **Note.** VxCAN\_OpenCAN function open the CAN port of CAN Device. If users need to use the CAN device, this step is necessary.

The functions provide the minimum unit of time in milliseconds. And about the influence on the OS, we can define minimum time specification is 20 ms. If users choose 1 ~ 19ms, the number of groups sending will depend on cores of the PC and will occupy the quite large performance.

Each virtual CAN port supports a maximum of 100 groups on the settings of groups sending, and the time accuracy is decided by whether the modules and CAN bus is busy or not. Among the groups, they are always parallel to each other.

It represents as :

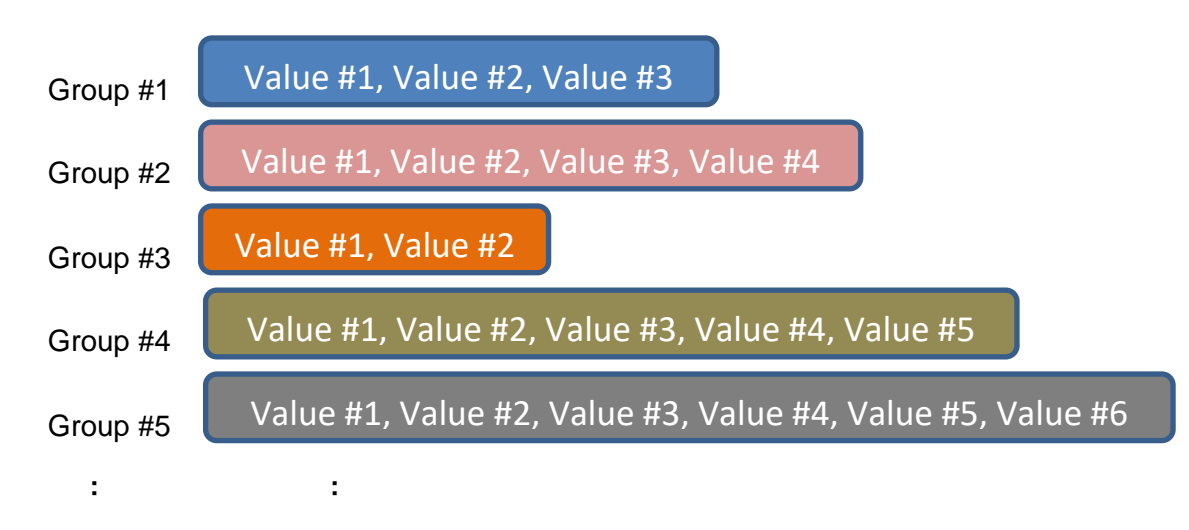

The detail about the function information is described form 3-23 to 3-26.

# <span id="page-14-0"></span>**3. Virtual CAN Function Description**

All the functions provided in the VxCAN.DLL are listed in the following table and detail information for each function is presented in the next subsection. However, in order to make the descriptions more simply and clearly, the attributes for the both input and output parameter functions are given as **[input]** and **[output]** respectively, as shown in the following table.

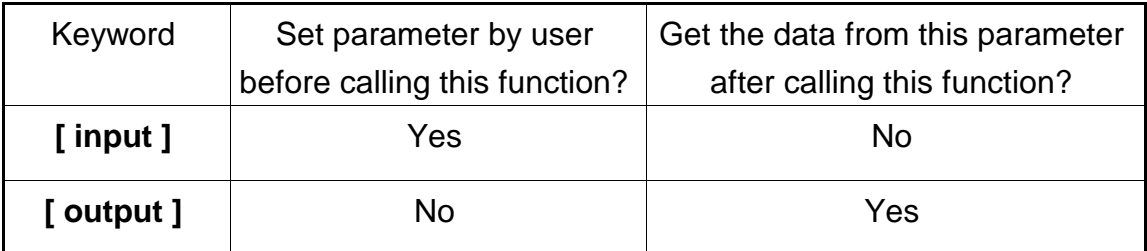

# <span id="page-15-0"></span>*3.1 VxCAN\_DLL\_Ver*

### **Description:**

The function could fetch the version string of the VxCAN driver.

### **Syntax:**

DWORD VxCAN\_DLL\_Ver(char VerInfo[600])

### **Parameter:**

**VerInfo:** [output] The version string of the VxCAN driver. The users need to prepare at least 600 bytes array to store the version string. Here is the example of the version string.

" VxCAN.DLL => v3.00 [2013/07/05] CAN\_DataCenter.DLL => v2.00 [2013/07/09] Search\_I7540D.DLL => v1.00 [2013/07/15] Search\_UART\_CAN.DLL => v1.00 [2013/07/04] Search\_PISOCAN.DLL => v1.00 [2013/07/18] Vx\_I7540D.DLL => v1.00 [2013/07/12] Vx\_UARTCAN.DLL => v1.00 [2013/07/09] Vx\_I7565Hx.DLL => v1.00 [2013/07/09] Vx\_PISOCAN.DLL => v1.00 [2013/07/09] "

#### **Return:**

It is 0 if the function execute successfully. A return value of none zero indicates an error.

# <span id="page-16-0"></span>*3.2 VxCAN\_SearchCANModule*

### *3.2 VxCAN\_SearchCANModule*

#### **Description:**

The function would search the CAN converters or CAN PCI boards in the PC. The users could call the function "VxCAN\_StopSearch" to stop searching or call the function "VxCAN\_IsSearchCANModuleOK" to get the achieved percentage. When searching the UART series CAN converters which are I-7530, I-7530-FT, I-7530A and etc., this function will use the whole UART baud rate which are 110bps ~ 921600 bps and data-bits from 5 to 8 and other UART options. There are a lot of parameters and will cost about 5~10 minutes when searching. Here shows the whole parameters which will be taken one by one.

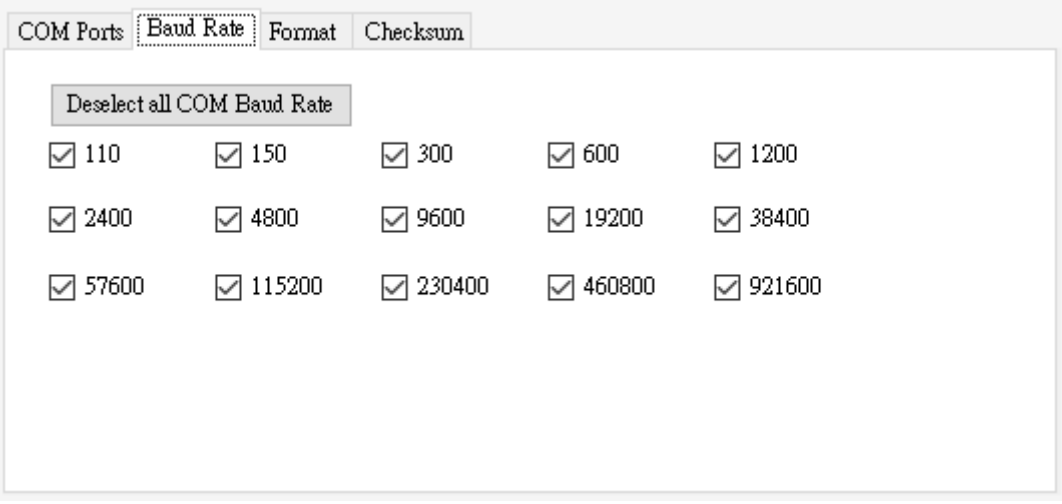

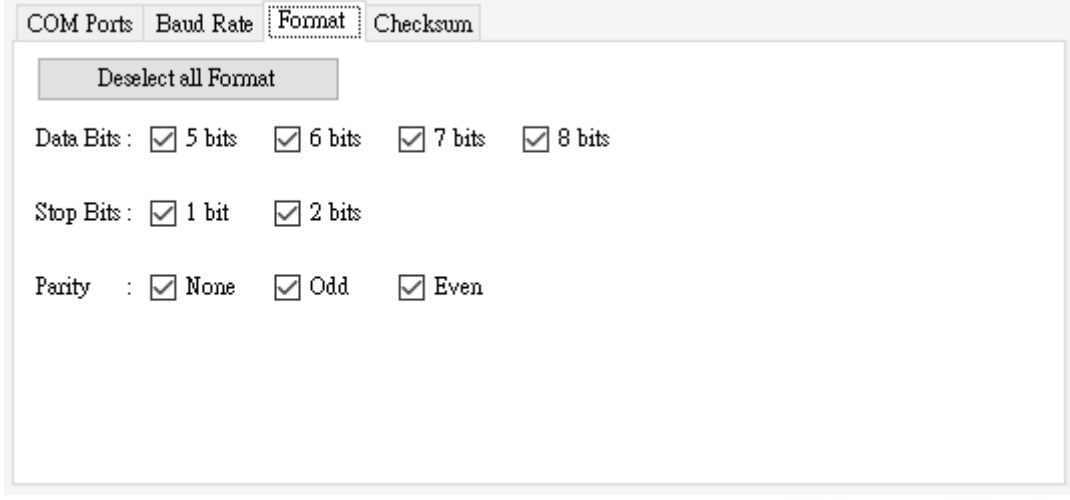

Virtual CAN Driver User's Manual (V3.20) 2022/04/26 17

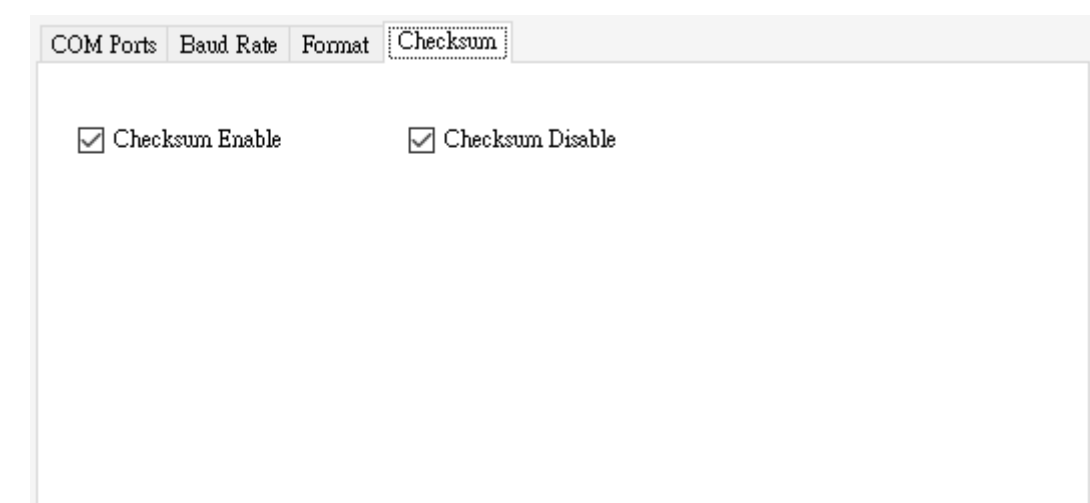

**Syntax:**

DWORD VxCAN\_SearchCANModule (void)

**Parameter:** 

None

#### **Return:**

It is 0 if the function execute successfully. A return value of none zero indicates an error.

# <span id="page-18-0"></span>*3.3 VxCAN\_SearchCANModuleEx*

# *3.3 VxCAN\_SearchCANModuleEx*

#### **Description:**

The function would search the CAN converters or CAN PCI boards in the PC. The users could call the function "VxCAN\_StopSearch" to stop searching or call the function "VxCAN\_IsSearchCANModuleOK" to get the achieved percentage. When searching the UART series CAN converters which are I-7530, I-7530-FT, I-7530A, I-7530A-MR and etc., this function will use the specific COM ports and UART baud rates. The whole UART format and checksum options will be taken one by one. It will cost 3~5 minutes when searching. Here show the whole UART formats and checksum.

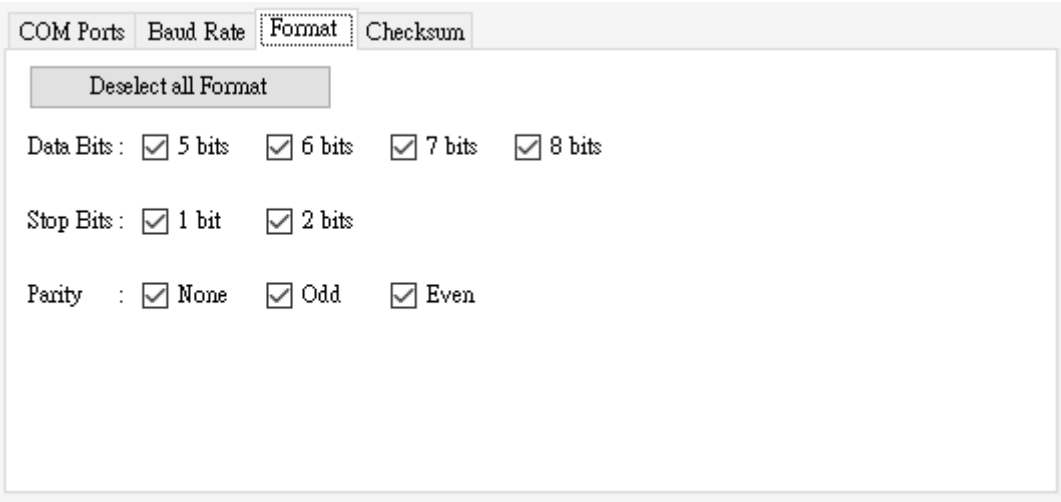

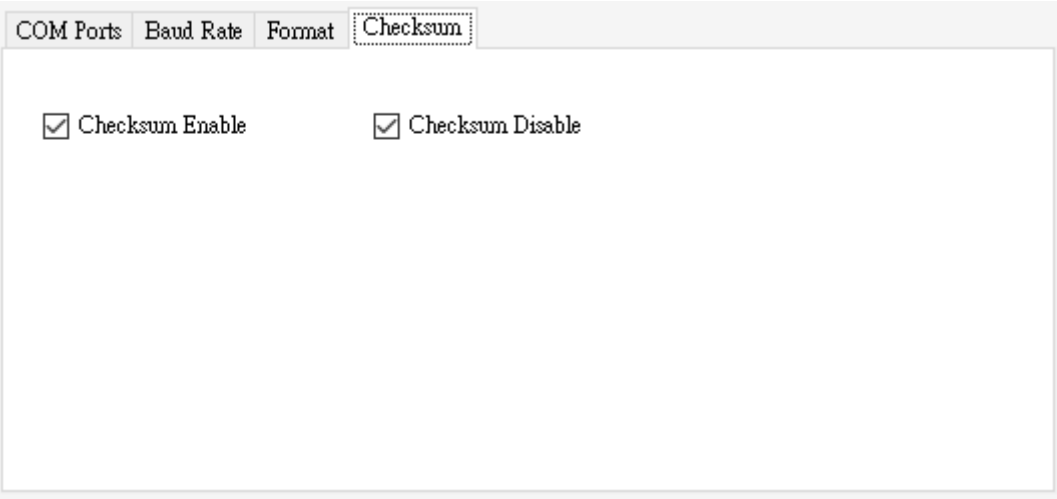

#### **Syntax:**

DWORD VxCAN\_SearchCANModuleEx(BYTE COMPortListCount, BYTE COMPortList[], BYTE BaudRateListCount, DWORD BaudRateList[])

#### **Parameter:**

**COMPortListCount:** [input] Provide how many COM port do you want to search. If the users provide zero parameter, this function will not search UART series CAN converters. The users can get all COM ports in PC by using the VxCAN\_GetCurrentCOMPorts API.

**COMPortList:** [input] Provide the array of the searched COM port.

**BaudRateListCount:** [input] Provide how many COM baud rate do you want to search. If the users provide zero parameter, this function will not search UART series CAN converters.

**BaudRateList:** [input] Provide the array of the searched COM baud rate. The supported baud rate are 110, 150, 300, 600, 1200, 2400, 4800, 9600, 19200, 38400, 57600, 115200, 230400, 460800, 921600.

#### **Return:**

It is 0 if the function execute successfully. A return value of none zero indicates an error.

# <span id="page-20-0"></span>*3.4 VxCAN\_SearchCANModuleExAll*

### **Description:**

The function would search the CAN converters or CAN PCI boards in the PC. The users could call the function "VxCAN\_StopSearch" to stop searching or call the function "VxCAN\_IsSearchCANModuleOK" to get the achieved percentage. When searching the UART series CAN converters which are I-7530, I-7530-FT, I-7530A, I-7530A-MR and etc., this function will use the specific COM ports, UART baud rates, format and checksum. If the user specific the correct or a little ranges, the API will search the CAN modules in short time.

### **Syntax:**

DWORD VxCAN\_SearchCANModuleExAll(BYTE COMPortListCount,

BYTE COMPortList[], BYTE BaudRateListCount, DWORD BaudRateList[], BYTE DataBitsListCount, DWORD DataBitsList[], BYTE StopBitsListCount, DWORD StopBitsList[], BYTE ParityListCount, DWORD ParityList[], BYTE CheckSumListCount, DWORD CheckSumList[]);

#### **Parameter:**

**COMPortListCount:** [input] Provide how many COM port do you want to search. If the users provide zero parameter, this function will not search UART series CAN converters. The users can get all COM ports in PC by using the VxCAN\_GetCurrentCOMPorts API.

**COMPortList:** [input] Provide the array of the searched COM port.

**BaudRateListCount:** [input] Provide how many COM baud rate options do you want to search. If the users provide zero parameter, this function will not search UART series CAN converters.

**BaudRateList:** [input] Provide the array of the searched COM baud rate. The supported baud rate are 110, 150, 300, 600, 1200, 2400, 4800, 9600, 19200, 38400, 57600, 115200, 230400, 460800, 921600.

**DataBitsListCount:** [input] Provide how many data bit options do you want to search. If the users provide zero parameter, this function will not search UART series CAN converters.

**DataBitsList:** [input] Provide the array of the searched data bit options. The supported data bits are 5, 6, 7 and 8.

**StopBitsListCount:** [input] Provide how many stop bit options do you want to search. If the users provide zero parameter, this function will not search UART series CAN converters.

**StopBitsList:** [input] Provide the array of the searched stop bit options. The supported data bits are 1 and 2.

**ParityListCount:** [input] Provide how many parity bit options do you want to search. If the users provide zero parameter, this function will not search UART series CAN converters.

**ParityList:** [input] Provide the array of the searched parity bit options. The supported parity bits are 0, 1 and 2, which 0 means None, 1 means Odd and 2 means Even.

**CheckSumListCount:** [input] Provide how many checksum options do you want to search. If the users provide zero parameter, this function will not search UART series CAN converters.

**CheckSumList:** [input] Provide the array of the searched checksum options. The supported checksum options are 0 and 1, which 0 means Disable\_Checksum and 1 means Enable\_Checksum.

#### **Return:**

It is 0 if the function execute successfully. A return value of none zero indicates an error.

Return 7530200 means that the BaudRateListCount > 15 or Baud Rate value is illegal.

Return 7530201 means that the DataBitsListCount > 4 or Data bits

value is not 5~8.

Return 7530202 means that the StopBitsListCount > 2 or Stop bits value is not  $1 - 2$ .

Return 7530203 means that the ParityListCount > 3 or Parity bits value is not 0, 1, 2.

Return 7530204 means that the CheckSumListCount > 2 or Checksum value is not 0 or 1.

Please refer to the chapter 4 for another function return code.

#### **Example:**

[C++ Example]:

 BYTE COMPortListCount, BaudRateListCount, DataBitsListCount, StopBitsListCount, ParityListCount, CheckSumListCount;

BYTE \*COMPortList = new BYTE[255];

DWORD BaudRateList[] = {921600, 115200};

DWORD DataBitsList[] = {8}; //8 data-bit

DWORD StopBitsList[] = {1}; //1 stop-bit

DWORD ParityList $[] = \{0\}$ ; //0: None parity

DWORD CheckSumList[] = {0, 1}; //0: Disable Checksum, 1:Enable

#### Checksum

BaudRateListCount = sizeof(BaudRateList)/sizeof(BaudRateList[0]);

DataBitsListCount = sizeof(DataBitsList)/sizeof(DataBitsList[0]);

StopBitsListCount = sizeof(StopBitsList)/sizeof(StopBitsList[0]);

ParityListCount = sizeof(ParityList)/sizeof(ParityList[0]);

CheckSumListCount =

sizeof(CheckSumList)/sizeof(CheckSumList[0]);

 VxCAN\_GetCurrentCOMPorts(&COMPortListCount, COMPortList); VxCAN\_SearchCANModuleExAll(COMPortListCount, COMPortList, BaudRateListCount, BaudRateList, DataBitsListCount, DataBitsList, StopBitsListCount, StopBitsList, ParityListCount, ParityList, CheckSumListCount, CheckSumList);

[C# Example]: Byte COMPortListCount = 0, BaudRateListCount, DataBitsListCount, StopBitsListCount, ParityListCount, CheckSumListCount; Byte[] COMPortList = new Byte[255]; UInt32[] BaudRateList, DataBitsList, StopBitsList, ParityList, CheckSumList; VxCAN\_DotNET.VxCAN\_DotNET.VxCAN\_GetCurrentCOMPorts(ref COMPortListCount, COMPortList); BaudRateList = new UInt32[]{921600, 115200}; DataBitsList = new UInt32[18]: //8 data-bit StopBitsList = new UInt32[]{1}; //1 stop-bit ParityList = new UInt32 $[$ {0}; //0: None parity CheckSumList = new UInt32[]{0, 1}; //0: Disable Checksum, 1:Enable Checksum BaudRateListCount = (Byte)BaudRateList.Count(); DataBitsListCount = (Byte)DataBitsList.Count(); StopBitsListCount = (Byte)StopBitsList.Count(); ParityListCount = (Byte)ParityList.Count(); CheckSumListCount = (Byte)CheckSumList.Count(); VxCAN\_DotNET.VxCAN\_DotNET.VxCAN\_SearchCANModuleExAll(

 COMPortListCount, COMPortList, BaudRateListCount, BaudRateList, DataBitsListCount, DataBitsList, StopBitsListCount, StopBitsList, ParityListCount, ParityList, CheckSumListCount, CheckSumList);

# <span id="page-24-0"></span>*3.5 VxCAN\_GetCurrentCOMPorts*

### **Description:**

The function could get the whole COM ports number in the PC. Before using vxCAN SearchCANModuleEx() or VxCAN SearchCANModuleExAll() function, the users need pass the COM port parameter into those searching function.

### **Syntax:**

DWORD VxCAN\_GetCurrentCOMPorts(BYTE \*COMPortListCount, BYTE COMPortList[])

#### **Parameter:**

**COMPortListCount:** [output] How many COM ports in the PC. **COMPortList:** [output] The array of the COM port numbers.

#### **Return:**

It is 0 if the function execute successfully. A return value of none zero indicates an error.

Please refer to the chapter 4 for the function return code.

#### **Example:**

[C++ Example]:

 BYTE COMPortListCount; BYTE \*COMPortList = new BYTE[255];

VxCAN\_GetCurrentCOMPorts(&COMPortListCount, COMPortList);

[C# Example]: Byte COMPortListCount = 0; Byte[] COMPortList = new Byte[255]; VxCAN\_DotNET.VxCAN\_DotNET.VxCAN\_GetCurrentCOMPorts( ref COMPortListCount, COMPortList);

# <span id="page-25-0"></span>*3.6 VxCAN\_IsSearchCANModuleOK*

### **Description:**

The function could get the latest achieved percentage of the searching process. Before using this function, the users should call the "VxCAN\_SearchCANModule" or "VxCAN\_SearchCANModule" searching function.

### **Syntax:**

DWORD VxCAN\_IsSearchCANModuleOK(BYTE \*Percentage)

#### **Parameter:**

**Percentage:** [output] The achieved percentage of the searching process.

#### **Return:**

It is 0 if the function execute successfully. A return value of none zero indicates an error.

# <span id="page-26-0"></span>*3.7 VxCAN\_StopSearch*

### **Description:**

The function could stop the searching process.

### **Syntax:**

DWORD VxCAN\_StopSearch (void)

### **Parameter:**

None

### **Return:**

It is 0 if the function execute successfully. A return value of none zero indicates an error.

# <span id="page-27-0"></span>*3.8 VxCAN\_TotalCANPort*

### **Description:**

The function could get total virtual CAN ports and their information.

### **Syntax:**

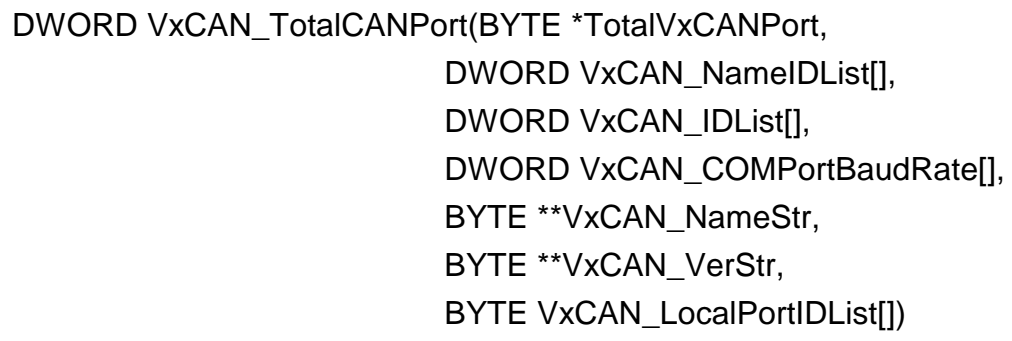

### **Parameter:**

**TotalVxCANPort:** [output] The amount of the VxCAN ports. **VxCAN\_NameIDList:** [output] The name code list of the existent CAN converters or CAN PCI boards. The value would be the following table.

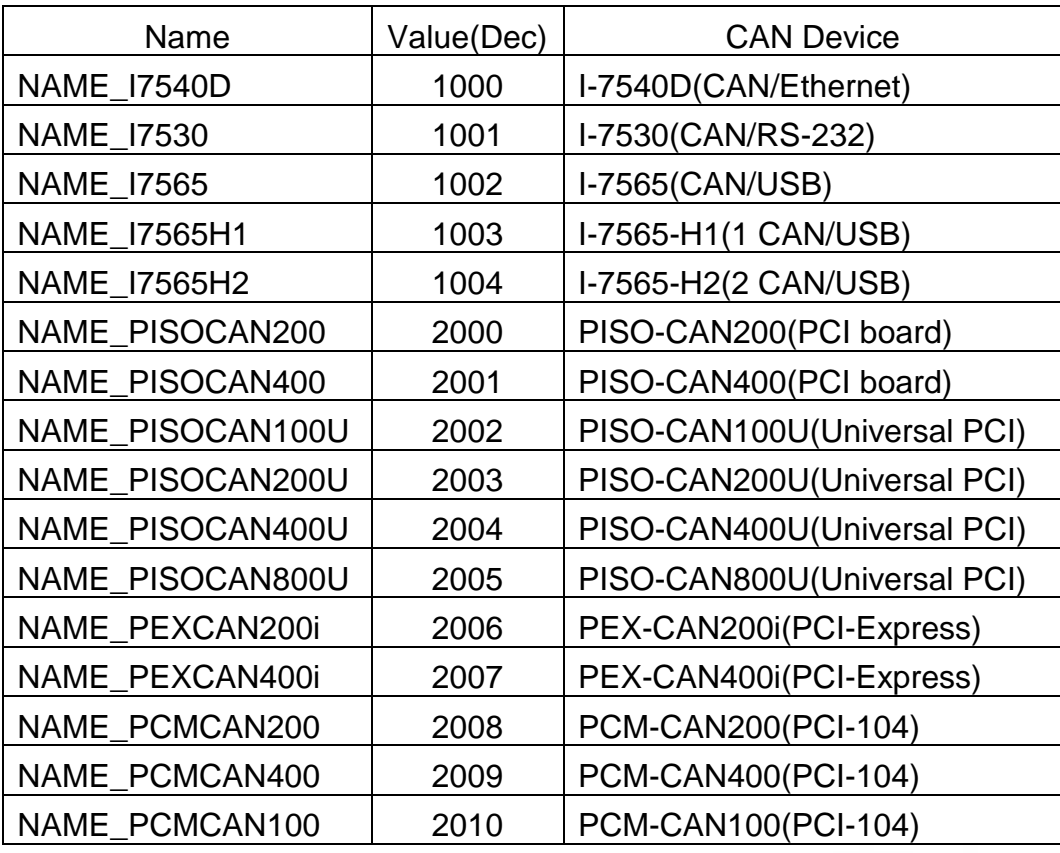

The users could pass the null parameter to ignore the information.

**VxCAN\_IDList:** [output] The ID list of the existent CAN converters or CAN PCI boards. The following description shows how to read the module ID.

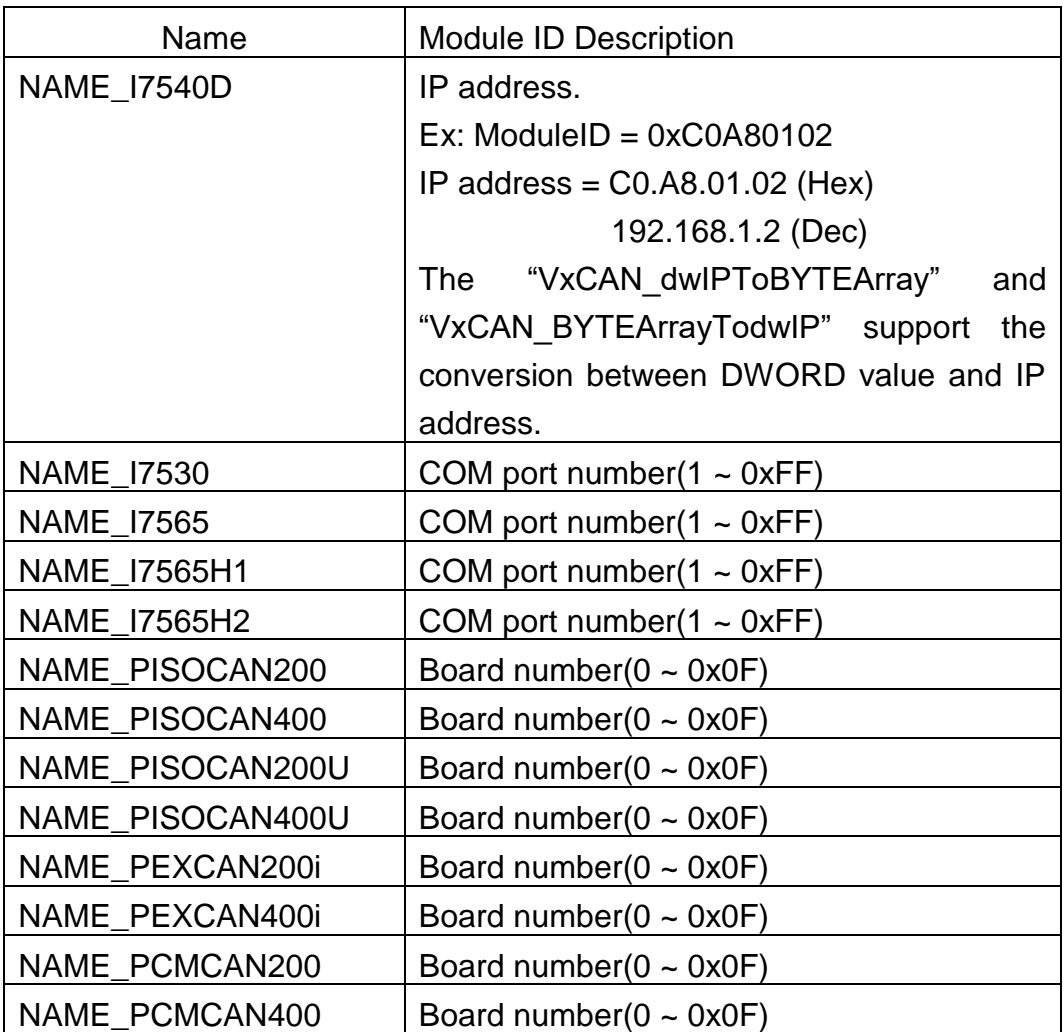

The users could pass the null parameter to ignore the information.

**VxCAN\_COMPortBaudRate:** [output] The COM port baud rate list of the existent CAN converters or CAN PCI boards. The information is valid only for the UART modules which are I-7530, I-7530A, I-7530-FT, I-7565, I-7530A-MR. The users could pass the null parameter to ignore the information.

**VxCAN\_NameStr:** [output] The name string list of the existent CAN converters or CAN PCI boards. The information is provided by the CAN converters or CAN PCI boards. The users could pass the null parameter to ignore the information.

**VxCAN\_VerStr:** [output] The version string list of the existent CAN converters or CAN PCI boards. The information is provided by the CAN modules. The users could pass the null parameter to ignore the information.

**LocalPortIDList:** [output] The CAN port No. list of the CAN converters or CAN PCI boards. The VxCAN mapping table below shows the example of the PISO-CAN200. There are two CAN ports within the PISO-CAN200. The VxCAN port 6 and 7 are all the PISO-CAN200. The VxCAN port 6 is the CAN port 1 of the PISO-CAN200. The VxCAN port 7 is the CAN port 2 of the PISO-CAN200.

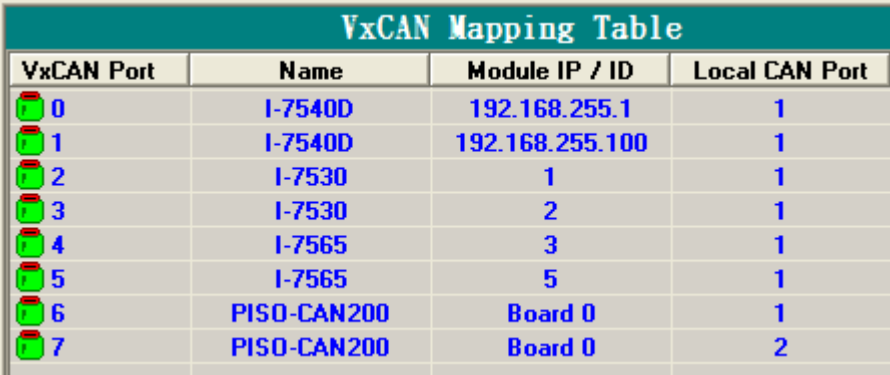

#### **Return:**

It is 0 if the function execute successfully. A return value of none zero indicates an error.

# <span id="page-30-0"></span>*3.9 VxCAN\_OpenCAN*

### **Description:**

The function could open the virtual CAN port.

### **Syntax:**

DWORD VxCAN\_OpenCAN(BYTE VxCANPort, DWORD CANBaudRate)

### **Parameter:**

**VxCANPort:** [input] The virtual CAN port number.

**CANBaudRate:** [input] The baud rate of the virtual CAN port.

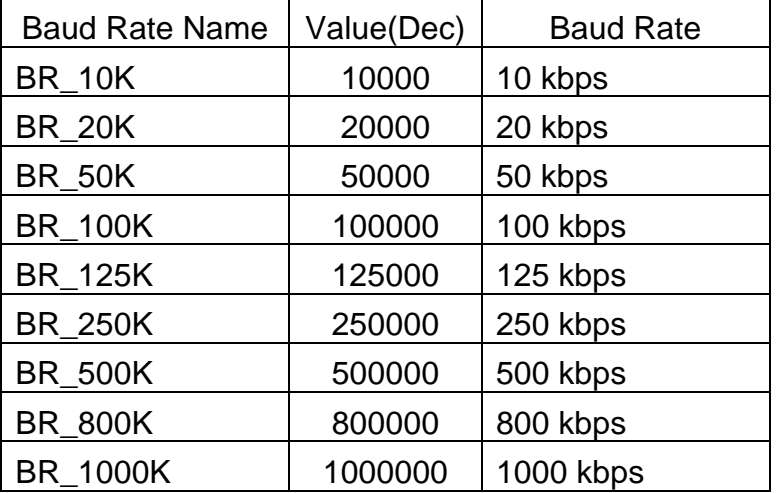

#### **Return:**

It is 0 if the function execute successfully. A return value of none zero indicates an error.

# <span id="page-31-0"></span>*3.10 VxCAN\_CloseCAN*

### **Description:**

The function would close the virtual CAN port.

### **Syntax:**

DWORD VxCAN\_CloseCAN(BYTE VxCANPort)

### **Parameter:**

**VxCANPort:** [input] The virtual CAN port number.

### **Return:**

It is 0 if the function execute successfully. A return value of none zero indicates an error.

# <span id="page-32-0"></span>*3.11 VxCAN\_Send*

### **Description:**

The function could send out the CAN message from the virtual CAN port.

### **Syntax:**

DWORD VxCAN\_Send (BYTE VxCANPort, DWORD ID, BYTE Mode, BYTE RTR, BYTE Len, BYTE \*Data)

### **Parameter:**

**VxCANPort:** [input] The Virtual CAN port number.

**ID:** [input] The CAN ID.

**Mode:** [input] The CAN mode. It is 0 for CAN 2.0A and 1 for CAN 2.0B. **RTR:** [input] The CAN frame. It is 0 for Data Frame and 1 for Remote Frame.

**Len:** [input] The CAN data length in byte. The range is from 1 to 8. **Data:** [input] The CAN data array.

### **Return:**

It is 0 if the function execute successfully. A return value of none zero indicates an error.

# <span id="page-33-0"></span>*3.12 VxCAN\_Send\_And\_Log*

### **Description:**

The function could send out the CAN message from the virtual CAN port and write the sent messages into the specific log file.

### **Syntax:**

```
DWORD VxCAN_Send_And_Log (BYTE VxCANPort, DWORD ID,
                BYTE Mode, BYTE RTR, BYTE Len, 
                BYTE *Data, BYTE TxTLogFilePath[])
```
### **Parameter:**

**VxCANPort:** [input] The Virtual CAN port number.

**ID:** [input] The CAN ID.

**Mode:** [input] The CAN mode. It is 0 for CAN 2.0A and 1 for CAN 2.0B.

**RTR:** [input] The CAN frame. It is 0 for Data Frame and 1 for Remote Frame.

**Len:** [input] The CAN data length in byte. The range is from 1 to 8. **Data:** [input] The CAN data array.

**TxTLogFilePath:** [input] The complete log file name and path.

### **Return:**

It is 0 if the function execute successfully. A return value of none zero indicates an error.

# <span id="page-34-0"></span>*3.13 VxCAN\_Receive*

### **Description:**

The function could receive CAN message from the virtual CAN port.

### **Syntax:**

DWORD VxCAN\_Receive (BYTE VxCANPort, DWORD \*ID,

BYTE \*Mode, BYTE \*RTR, BYTE \*Len, BYTE Data[8], double \*MsgTimeStamps)

### **Parameter:**

**VxCANPort:** [input] The Virtual CAN port number.

**ID:** [output] The CAN ID.

**Mode:** [output] The CAN mode. It is 0 for CAN 2.0A and 1 for CAN 2.0B. **RTR:** [output] The CAN frame. It is 0 for Data Frame and 1 for Remote

Frame.

**Len:** [output] The CAN data length in byte. The range is from 1 to 8. **Data:** [output] The CAN data array.

**MsgTimeStamps:** [output] The time stamp is in 0.1ms as CAN message has been received.

### **Return:**

It is 0 if the function execute successfully. A return value of none zero indicates an error.

# <span id="page-35-0"></span>*3.14 VxCAN\_Receive\_And\_Log*

### **Description:**

The function could receive CAN message from the virtual CAN port and write the received messages into the specific log file.

### **Syntax:**

DWORD VxCAN\_Receive\_And\_Log (BYTE VxCANPort, DWORD \*ID, BYTE \*Mode, BYTE \*RTR, BYTE \*Len, BYTE Data[8], double \*MsgTimeStamps, BYTE TxTLogFilePath[])

### **Parameter:**

**VxCANPort:** [input] The Virtual CAN port number.

**ID:** [output] The CAN ID.

**Mode:** [output] The CAN mode. It is 0 for CAN 2.0A and 1 for CAN 2.0B.

**RTR:** [output] The CAN frame. It is 0 for Data Frame and 1 for Remote Frame.

**Len:** [output] The CAN data length in byte. The range is from 1 to 8. **Data:** [output] The CAN data array.

**MsgTimeStamps:** [output] The time stamp is in 0.1ms as CAN message has been received.

**TxTLogFilePath:** [input] The complete log file name and path.

### **Return:**

It is 0 if the function execute successfully. A return value of none zero indicates an error.

# <span id="page-36-0"></span>*3.15 VxCAN\_RxMsgCount*

### **Description:**

The function could get the amount of CAN message in Virtual CAN buffer.

### **Syntax:**

DWORD VxCAN\_RxMsgCount (BYTE VxCANPort, WORD \*MsgCount)

#### **Parameter:**

**VxCANPort:** [input] The Virtual CAN port number. **MsgCount:** [output] The amount of the CAN message in buffer.

### **Return:**

It is 0 if the function execute successfully. A return value of none zero indicates an error.

# <span id="page-37-0"></span>*3.16 VxCAN\_ResetCAN*

### **Description:**

The function could reset the virtual CAN port.

### **Syntax:**

DWORD VxCAN\_ResetCAN (BYTE VxCANPort)

### **Parameter:**

**VxCANPort:** [input] The virtual CAN port number.

### **Return:**

It is 0 if the function execute successfully. A return value of none zero indicates an error.

# <span id="page-38-0"></span>*3.17 VxCAN\_CANStatus*

### **Description:**

The function could get the status of the virtual CAN port.

### **Syntax:**

DWORD VxCAN\_CANStatus (BYTE VxCANPort, DWORD \*ModuleStatus, DWORD \*CANChipStatus)

### **Parameter:**

**VxCANPort:** [input] The virtual CAN port number. **ModuleStatus:** [output] The hardware status of the CAN converters or CAN PCI boards. **CANChipStatus:** [output] The CAN chip status of the CAN converters or CAN PCI boards.

### **Return:**

It is 0 if the function execute successfully. A return value of none zero indicates an error.

# <span id="page-39-0"></span>*3.18 VxCAN\_ClearRxBuffer*

## **Description:**

The function could clear the reception buffer of the virtual CAN port.

### **Syntax:**

DWORD VxCAN\_ClearRxBuffer (BYTE VxCANPort)

### **Parameter:**

**VxCANPort:** [input] The virtual CAN port number.

### **Return:**

It is 0 if the function execute successfully. A return value of none zero indicates an error.

# <span id="page-40-0"></span>*3.19 VxCAN\_ClearTxBuffer*

## **Description:**

The function could clear the transmission buffer of the virtual CAN port.

### **Syntax:**

DWORD VxCAN\_ClearTxBuffer (BYTE VxCANPort)

### **Parameter:**

**VxCANPort:** [input] The virtual CAN port number.

### **Return:**

It is 0 if the function execute successfully. A return value of none zero indicates an error.

# <span id="page-41-0"></span>*3.20 VxCAN\_EnableSystemLog*

### **Description:**

The function could enable or disable the system log of the VxCAN driver. If the users meet some problems, you can enable it and log the detail information. The log files will be placed in the "C:\VxCANLogger\".

### **Syntax:**

DWORD VxCAN\_EnableSystemLog (BYTE VxCANPort, BYTE IsEnable)

### **Parameter:**

**VxCANPort:** [input] The virtual CAN port number.

**IsEnable:** [input] The enable or disable flag. The zero value is to disable the log mechanism. The non-zero value is to enable the log mechanism.

### **Return:**

It is 0 if the function execute successfully. A return value of none zero indicates an error.

# <span id="page-42-0"></span>*3.21 VxCAN\_dwIPToBYTEArray*

### **Description:**

The function could convert the DWORD IP value into four bytes IP values. Here shows the conversion. The 0xC0A8875D will be converted into these four bytes 192, 168, 135 and 93.

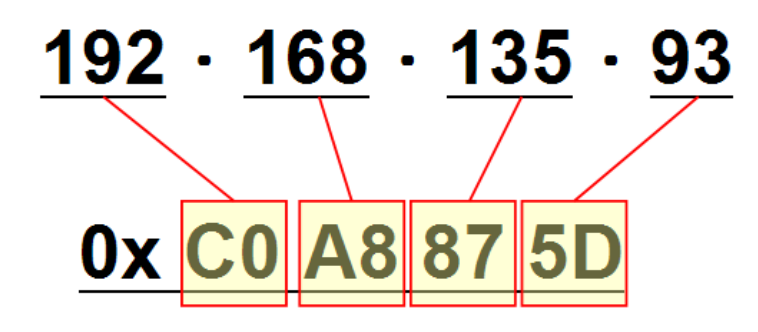

### **Syntax:**

DWORD VxCAN\_dwIPToBYTEArray (DWORD dwIP, BYTE \*IPArray)

#### **Parameter:**

**dwIP:** [input] The DWORD IP value. **IPArray:** [output] The four bytes array of the IP address.

#### **Return:**

It is 0 if the function execute successfully. A return value of none zero indicates an error.

# <span id="page-43-0"></span>*3.22 VxCAN\_BYTEArrayTodwIP*

### **Description:**

The function could convert the four bytes IP value into the DWORD IP value. Here shows the conversion. The IP values which are 192, 168, 135 and 93 will be converted into the value 0xC0A8875D.

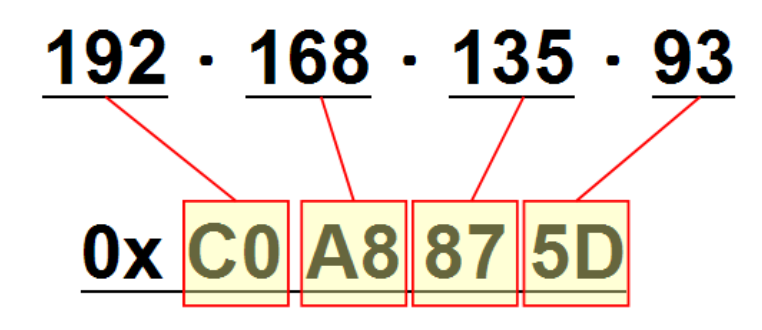

### **Syntax:**

DWORD VxCAN\_BYTEArrayTodwIP (BYTE IPArray[4], DWORD \*dwIP)

#### **Parameter:**

**IPArray:** [input] The four bytes array of the IP address. **dwIP:** [output] DWORD IP value.

#### **Return:**

It is 0 if the function execute successfully. A return value of none zero indicates an error.

# <span id="page-44-0"></span>*3.23 VxCAN\_GetErrorString*

# **Description:**

The function could query the meaningful message by the error code.

### **Syntax:**

DWORD VxCAN\_GetErrorString (DWORD ErrorCode,

char ErrorDescriptionStr[500])

### **Parameter:**

**ErrorCode:** [input] The error code value. **ErrorDescriptionStr:** [output] The description of the error code.

### **Return:**

It is 0 if the function execute successfully. A return value of none zero indicates an error.

# <span id="page-45-0"></span>*3.24 VxCAN\_SetGroupMsg*

### **Description:**

The function could set information of groups sending before users starting sending of groups.

### **Syntax:**

DWORD VxCAN\_SetGroupMsg( BYTE VxCANPort,

BYTE GroupID, BYTE TotalMsgCount, BYTE CAN\_Msg[][30], DWORD Interval[], DWORD Times[], DWORD Terminal\_Interval[])

### **Parameter:**

**VxCANPort:** [input] The Virtual CAN port number.

**GroupID:** [input] It's ID of Group and every group contains multiple CAN messages.

**TotMsg:** [input] Total CAN messages of the group.

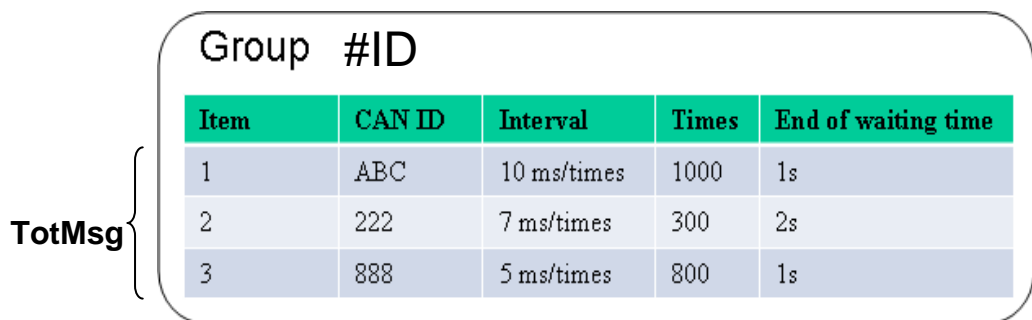

**CAN\_Msg[TotMsg][30]:**[input] All CAN messages in the group. (Two-dimensional array)

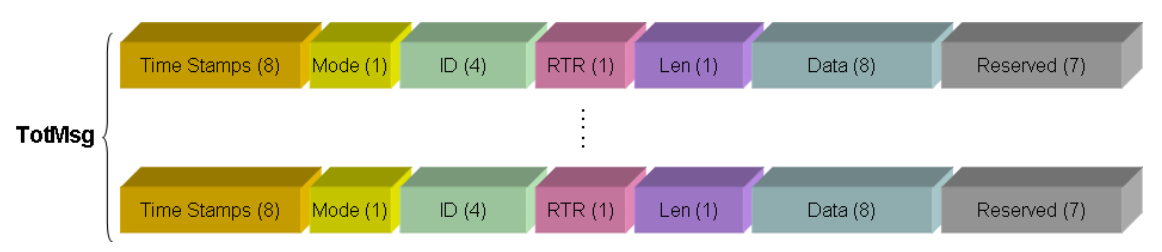

The Time Stamps and Reserved field always set as 0.

 **Interval[TotMsg]:**[input] The repeating time which groups sending a CAN message runs.

**Times[TotMsg]:**[input] The times for the group sending every CAN message to be repeated. If set 0, it will send infinite times.

**Terminal\_Interval[TotMsg]:**[input] It indicates [End of waiting time] in the table. It means the time interval between two different CAN IDs. The interval between the CAN messages in a group.

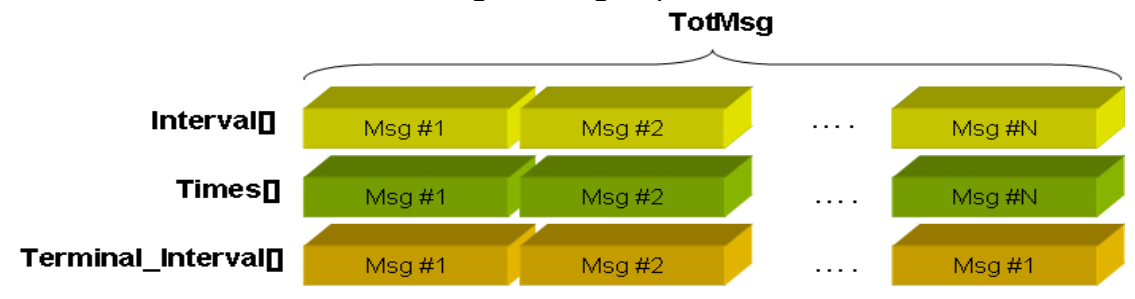

#### **Return:**

It is 0 if the function execute successfully. A return value of none zero indicates an error.

# <span id="page-47-0"></span>*3.25 VxCAN\_GroupSendStart*

### **Description:**

The function could start group sending.

### **Syntax:**

DWORD VxCAN\_GroupSendStart(BYTE VxCANPort, BYTE GroupID)

### **Parameter:**

**VxCANPort:** [input] The Virtual CAN port number.

**GroupID:** [input] It's ID of the Group and every group contains multiple CAN messages.

### **Return:**

It is 0 if the function execute successfully. A return value of none zero indicates an error.

# <span id="page-48-0"></span>*3.26 VxCAN\_GroupSendStop*

## **Description:**

The function could stop the group sending.

### **Syntax:**

DWORD VxCAN\_GroupSendStop(BYTE VxCANPort, BYTE GroupID)

### **Parameter:**

**VxCANPort:** [input] The Virtual CAN port number.

**GroupID:** [input] It's ID of the Group and every group contains multiple CAN messages.

### **Return:**

It is 0 if the function execute successfully. A return value of none zero indicates an error.

# <span id="page-49-0"></span>*3.27 VxCAN\_GroupSendIsTerminal*

### **Description:**

The function could query whether the groups sending finish or not.

### **Syntax:**

DWORD VxCAN\_GroupSendIsTerminal (BYTE VxCANPort, BYTE GroupID, BYTE \*SCANIndex, BYTE \*TotCANCount, DWORD \*SCyclicIndex, DOWRD \*TotCyclicCount);

### **Parameter:**

**VxCANPort:** [input] The Virtual CAN port number.

**GroupID:** [input] It's ID of Group to search for one of groups.

**SendingCANIndex:** [output] Current CAN message Index of the group. **TotCANCount:**[output] Total CAN messages of the group.

 **SCyclicIndex:**[output] Cycle Index that a CAN message sent by one group.

**TotCyclicCount:**[output] The total cycle times that group sends a CAN message.

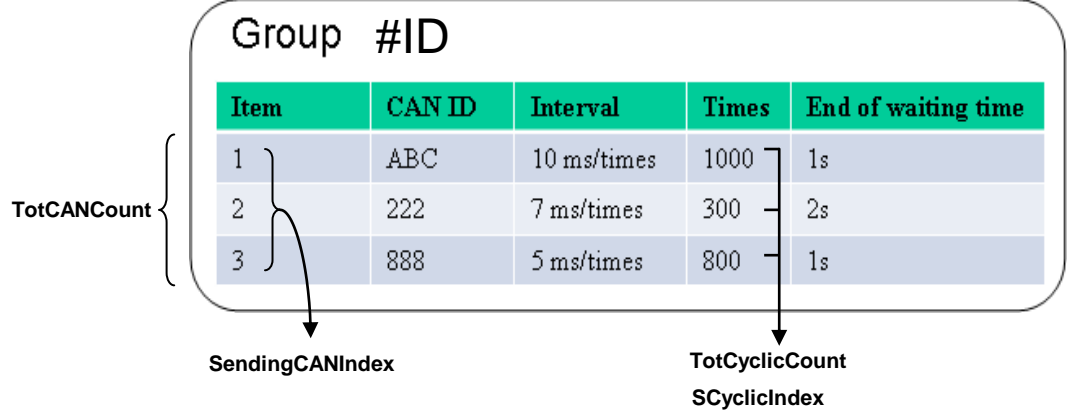

### **Return:**

It is 0 if the function execute successfully. A return value of none zero indicates an error.

# <span id="page-50-0"></span>**4. Return Code Description**

# <span id="page-50-1"></span>*4.1 Return Code for general API*

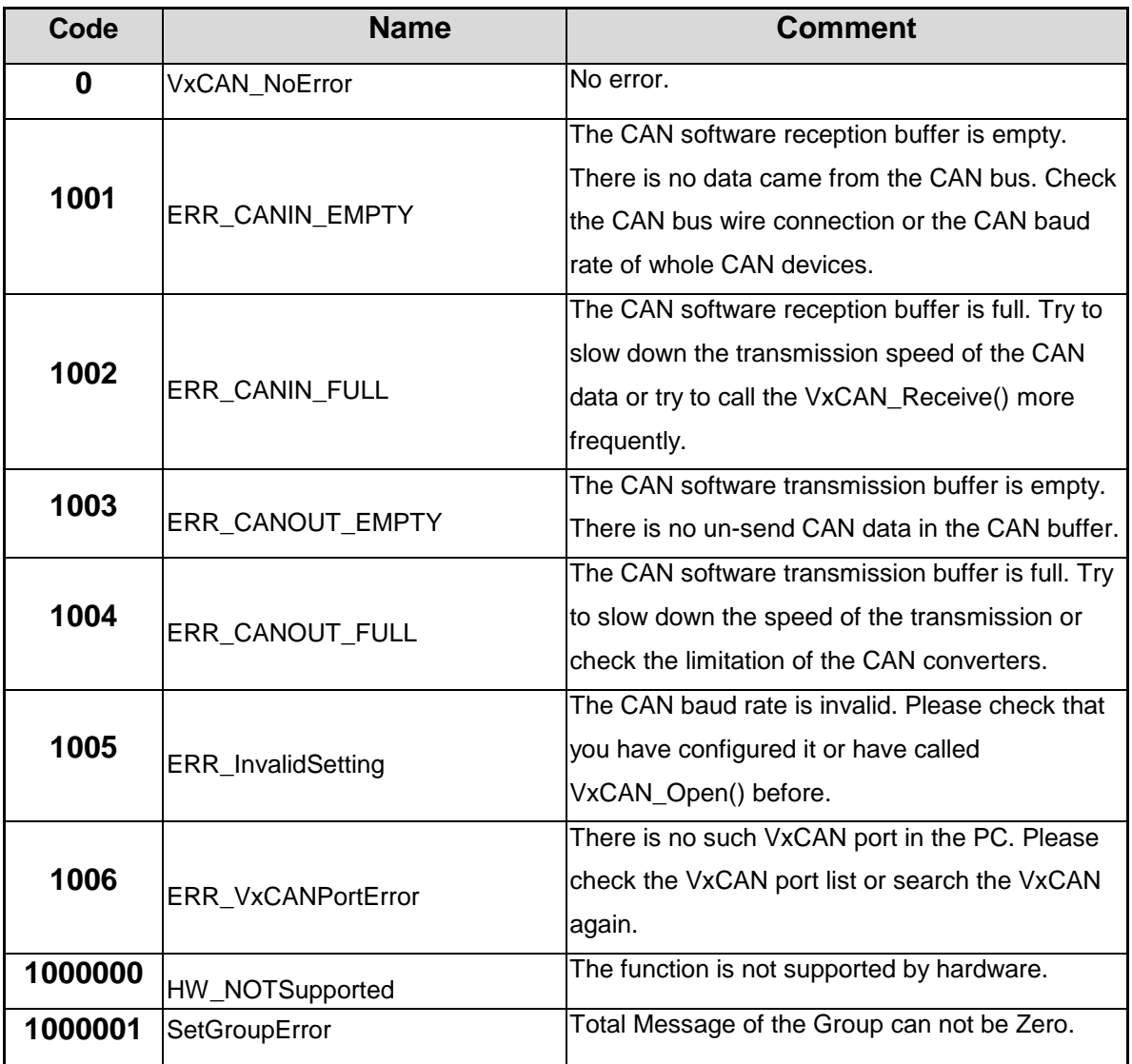

# <span id="page-51-0"></span>*4.2 Return Code for I-7530 series and I-7565*

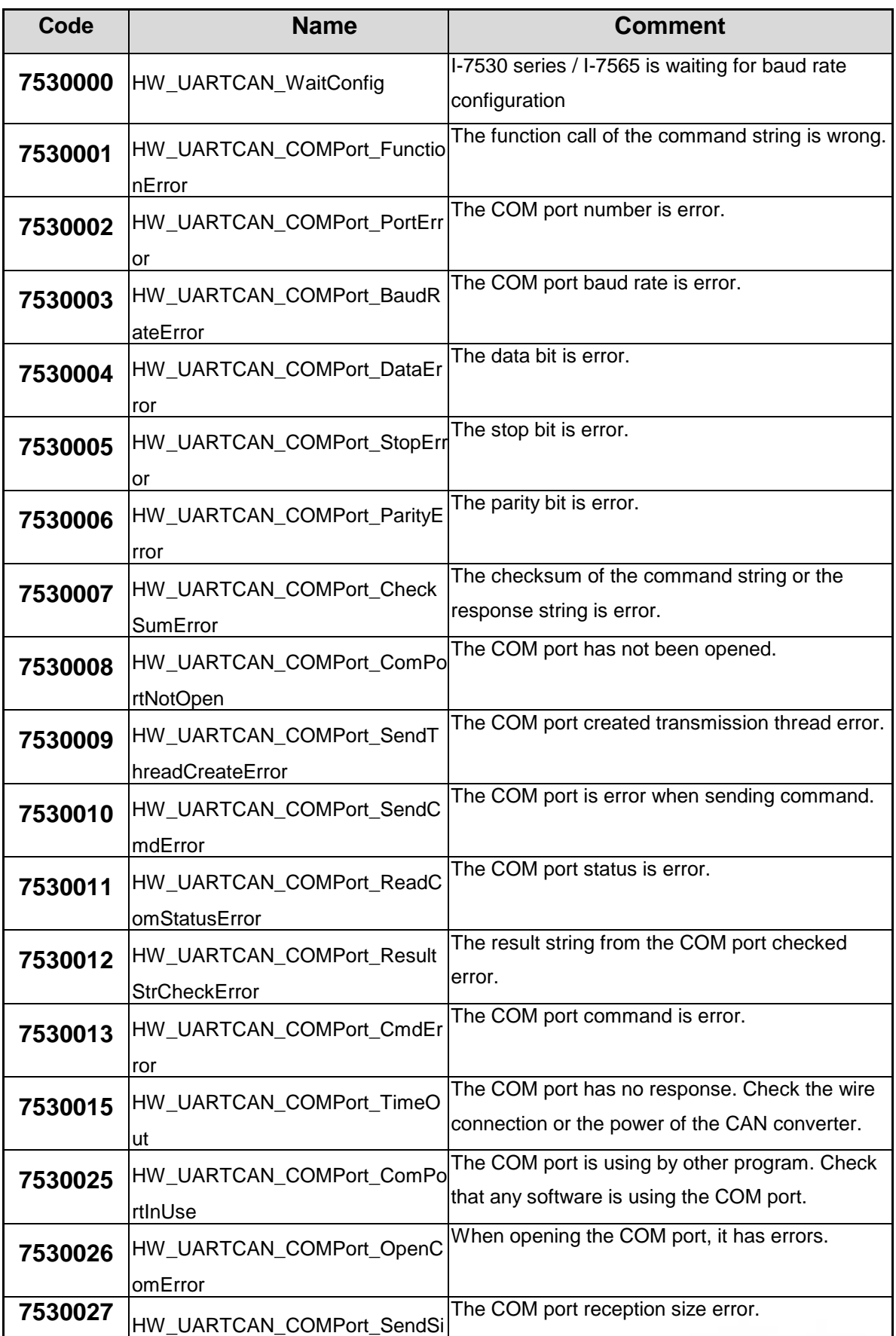

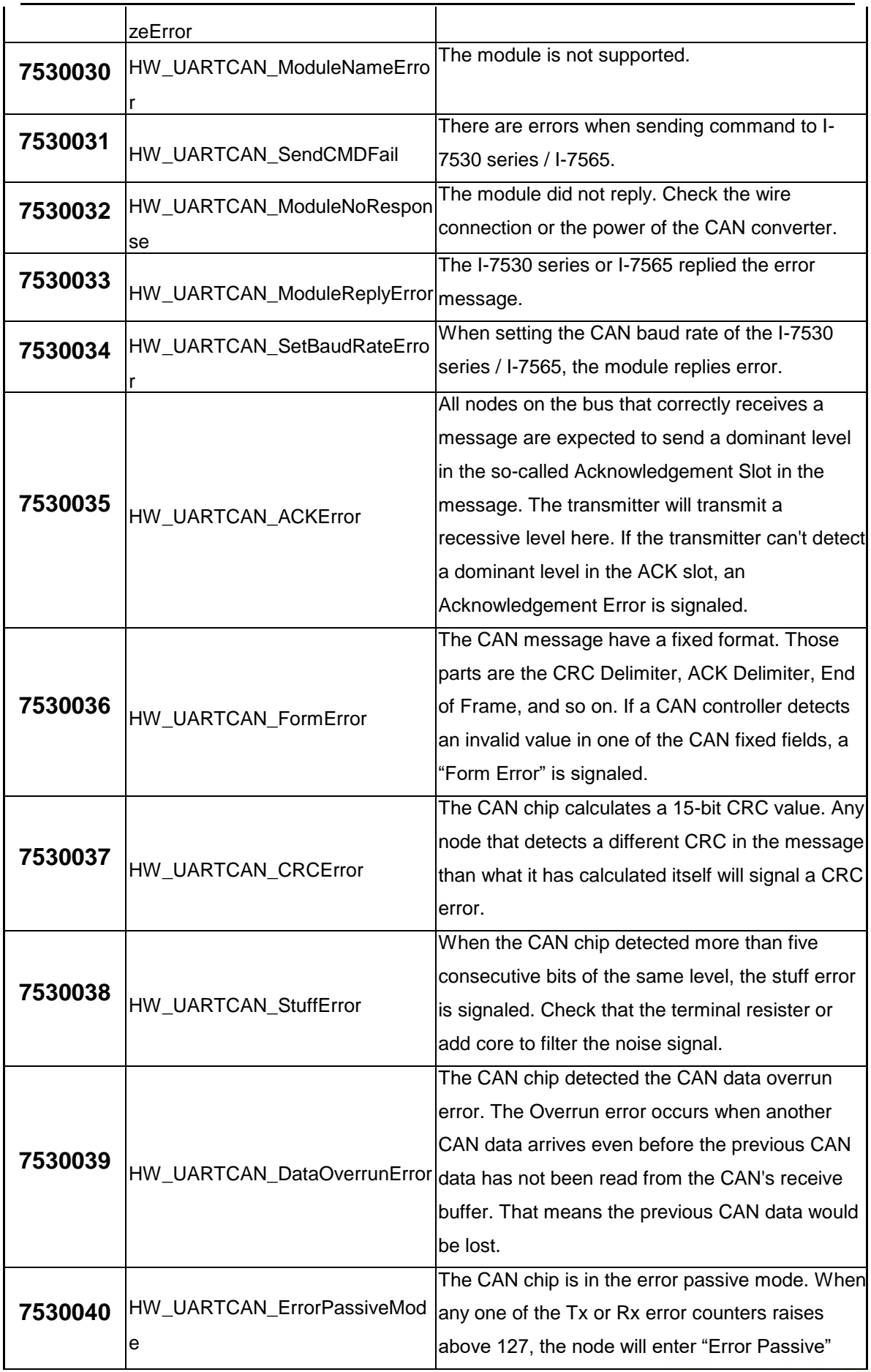

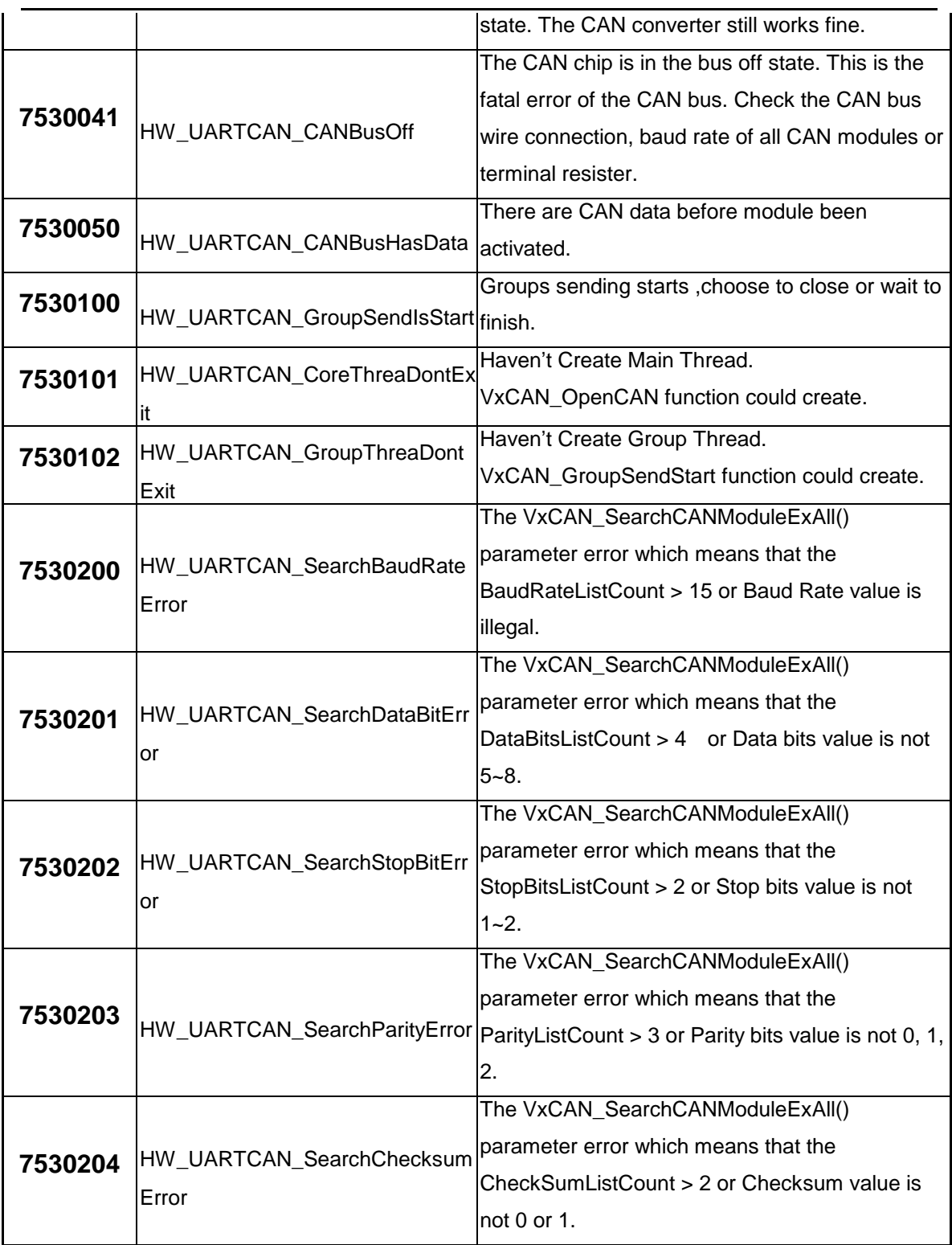

# <span id="page-54-0"></span>*4.3 Return Code for I-7540D*

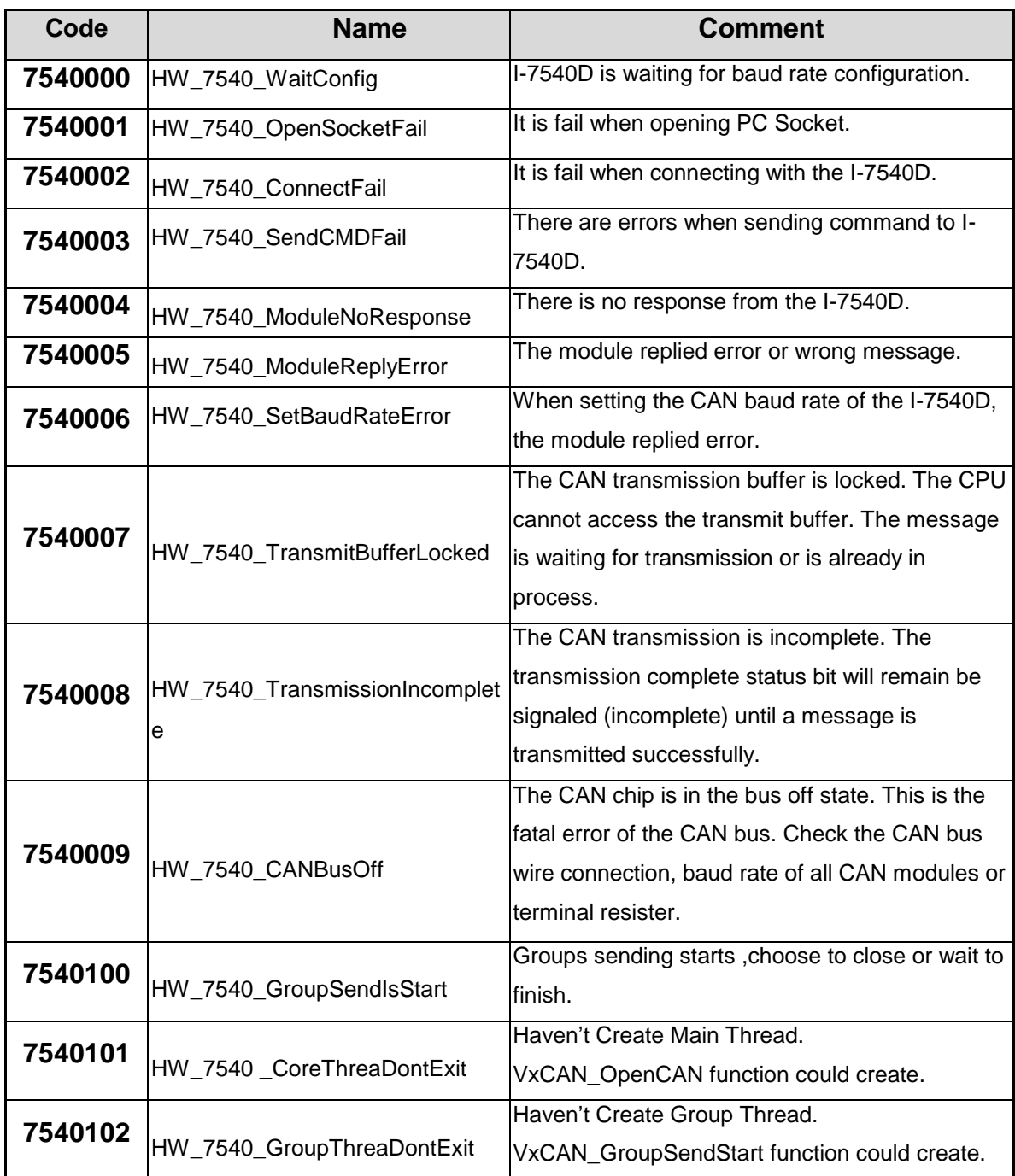

# <span id="page-55-0"></span>*4.4 Return Code for I-7565-H1/H2*

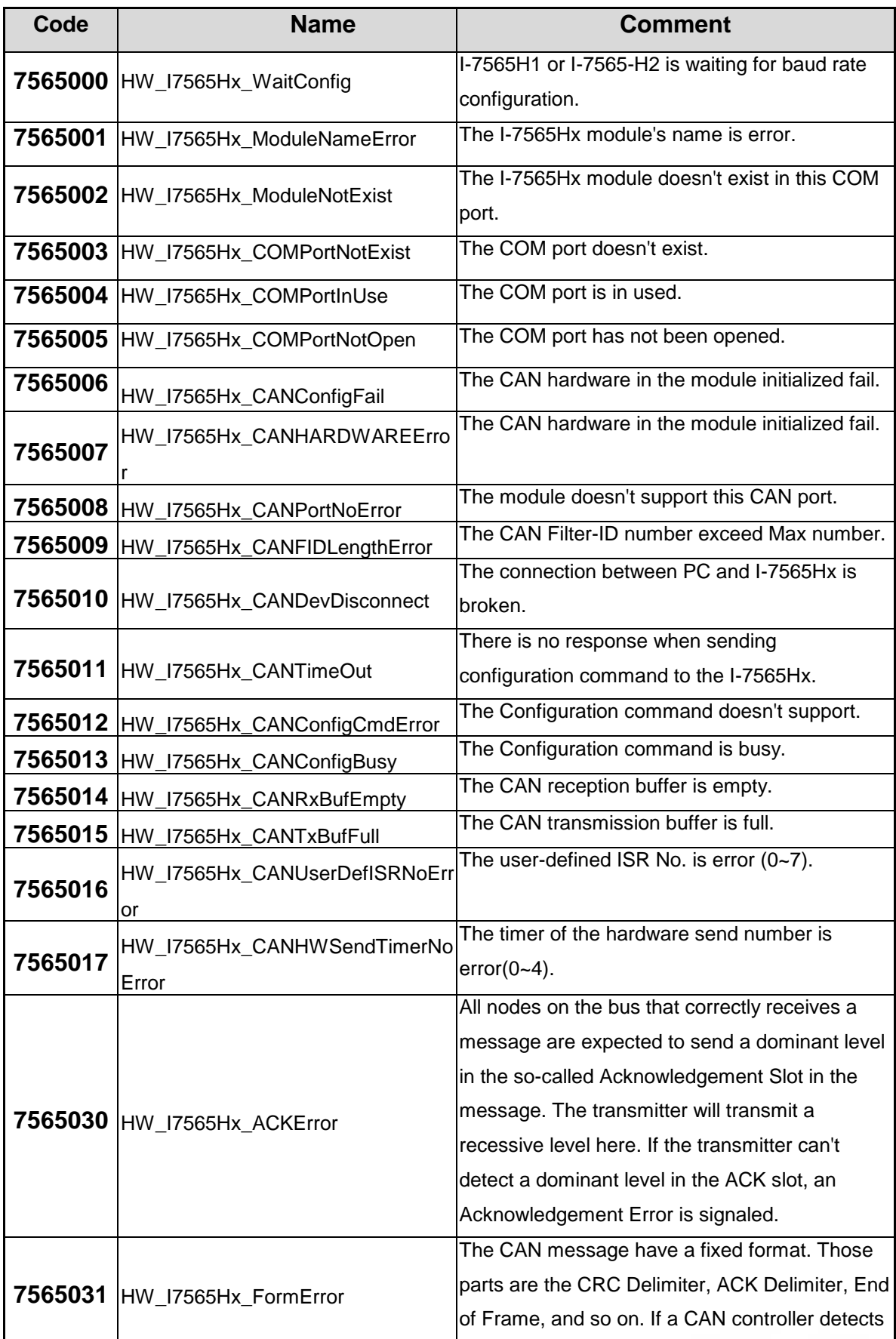

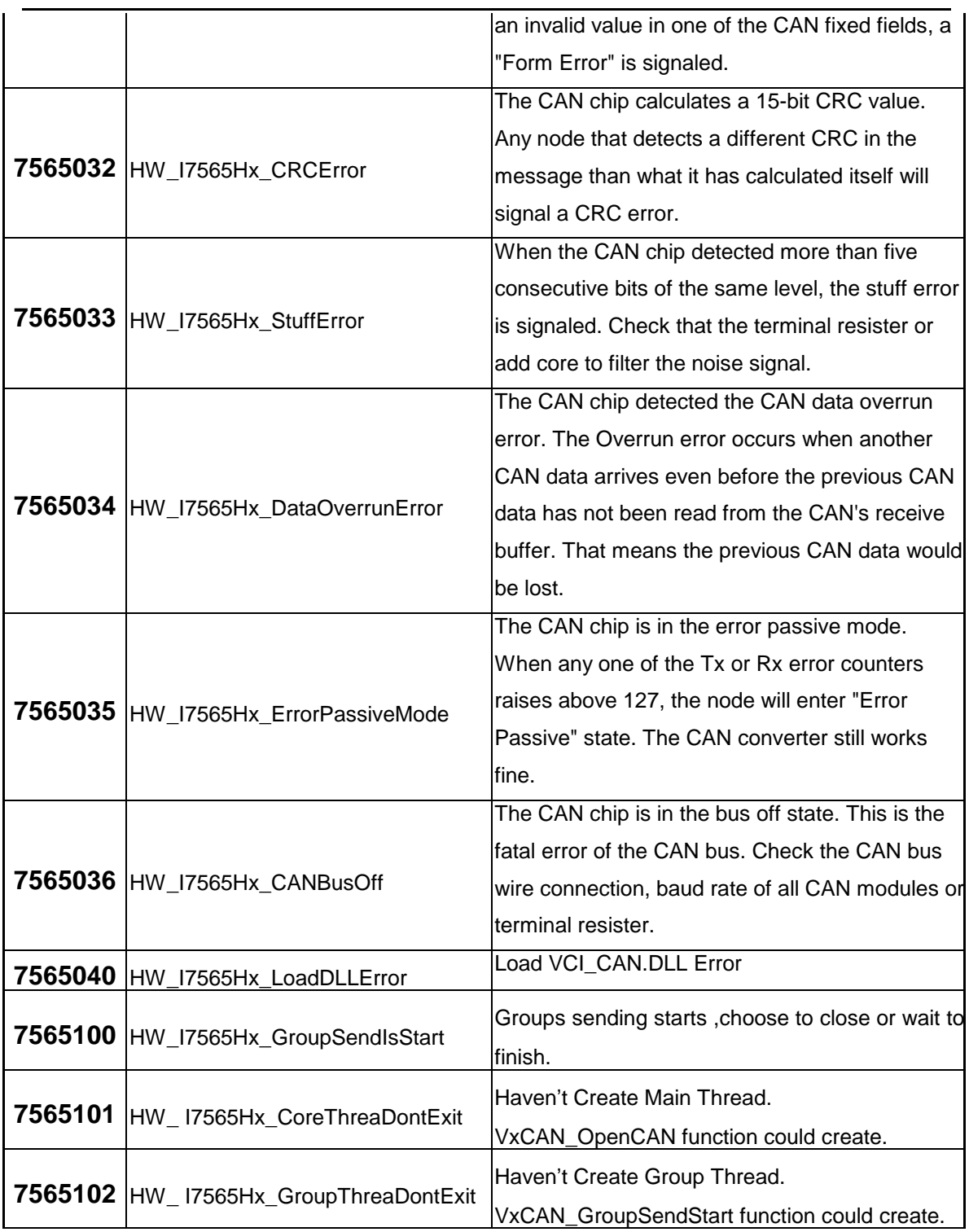

# <span id="page-57-0"></span>*4.5 Return Code for PISO-CAN series board*

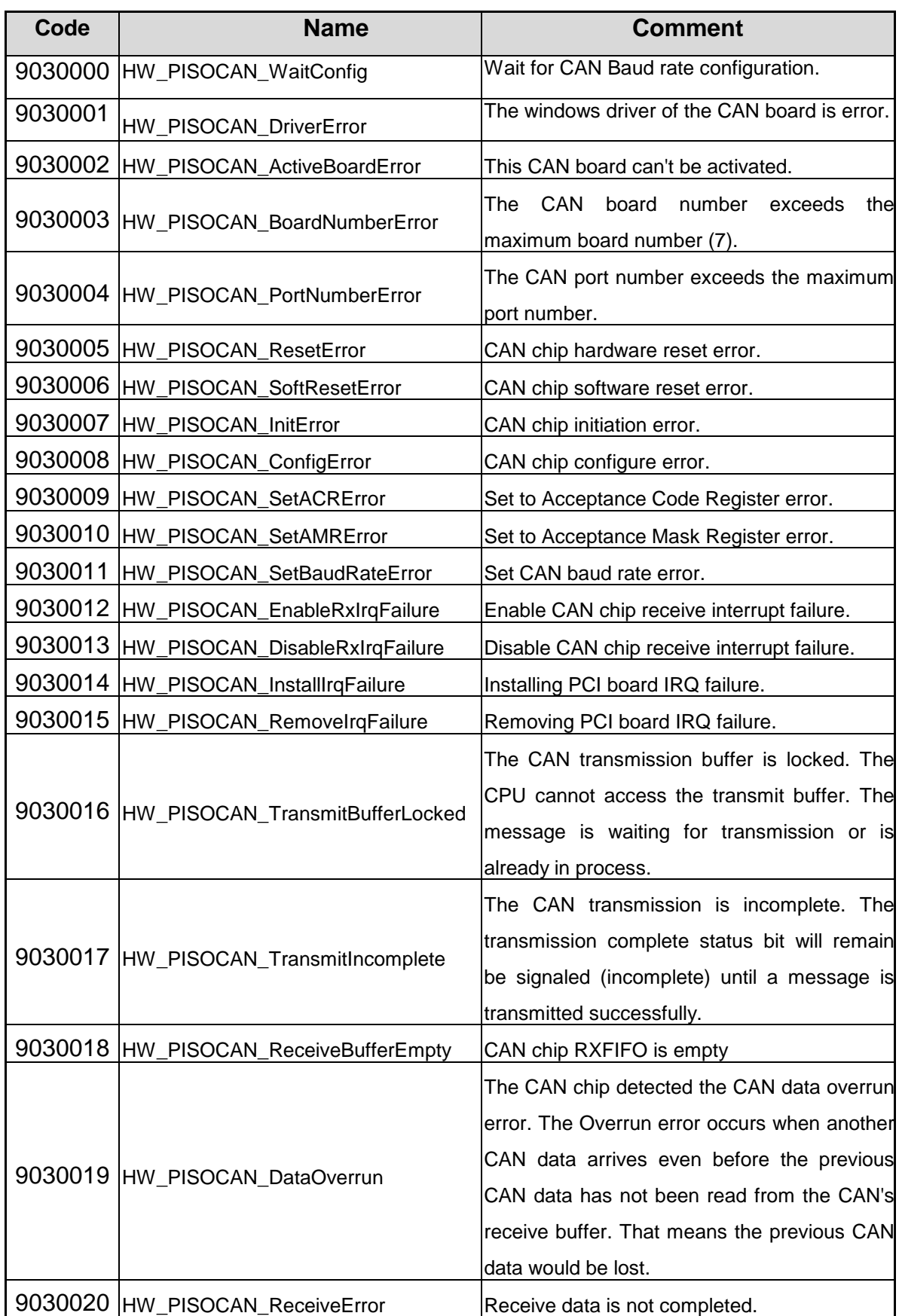

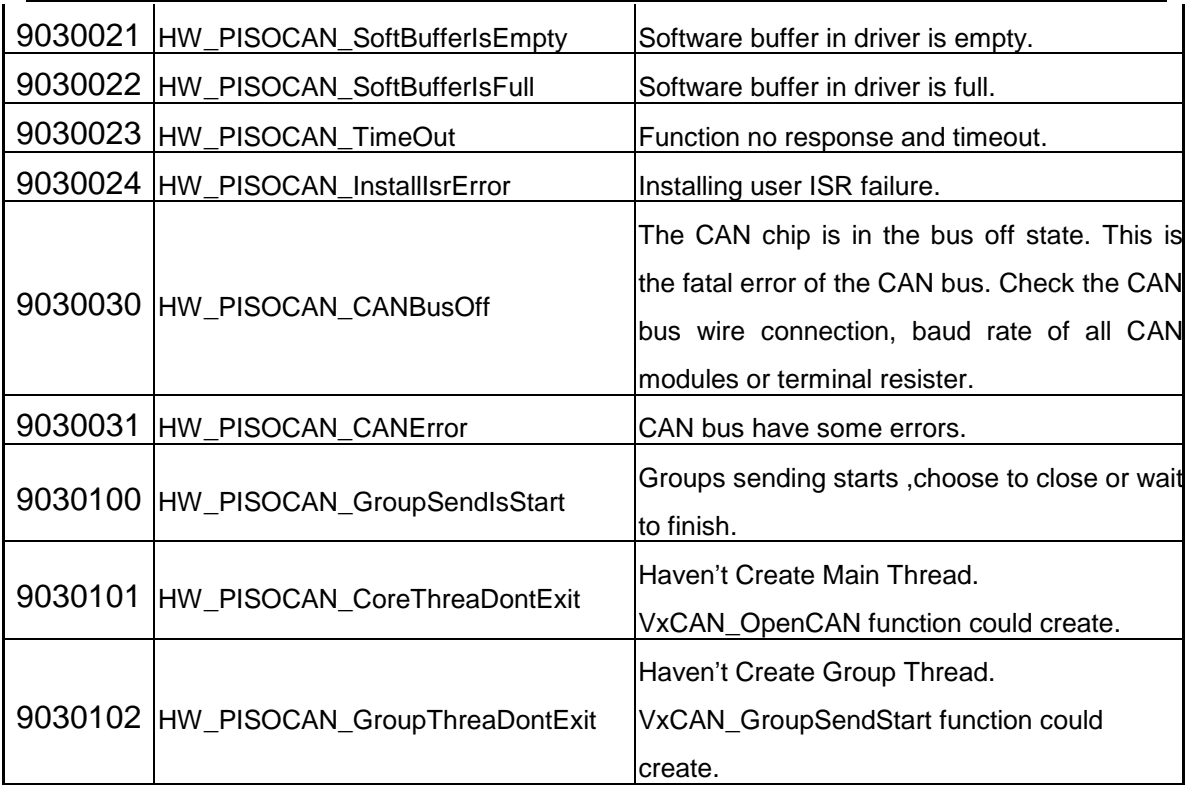